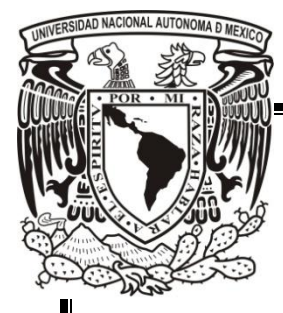

# **UNIVERSIDAD NACIONAL AUTÓNOMA DE MÉXICO**

 **Facultad de Estudios Superiores Aragón** 

"DISEÑO DE UN SISTEMA PARA LA DETECCION DE DEFECTOS EN PIELES"

# **TESIS**

PARA OBTENER EL TITULO DE:

**INGENIERO MECANICO ELECTRICO** 

PRESENTA:

BARRÓN VELÁZQUEZ GERSAÍN

Director de tesis:

M.C. MARÍA DEL PILAR CORONA LIRA

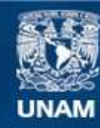

Universidad Nacional Autónoma de México

**UNAM – Dirección General de Bibliotecas Tesis Digitales Restricciones de uso**

## **DERECHOS RESERVADOS © PROHIBIDA SU REPRODUCCIÓN TOTAL O PARCIAL**

Todo el material contenido en esta tesis esta protegido por la Ley Federal del Derecho de Autor (LFDA) de los Estados Unidos Mexicanos (México).

**Biblioteca Central** 

Dirección General de Bibliotecas de la UNAM

El uso de imágenes, fragmentos de videos, y demás material que sea objeto de protección de los derechos de autor, será exclusivamente para fines educativos e informativos y deberá citar la fuente donde la obtuvo mencionando el autor o autores. Cualquier uso distinto como el lucro, reproducción, edición o modificación, será perseguido y sancionado por el respectivo titular de los Derechos de Autor.

# Agradecimientos

Agradezco a mi familia por su apoyo a lo largo de toda mi vida.

A la M.C. María del Pilar corona Lira, por su paciencia y apoyo en el desarrollo de esta tesis.

Agradezco a todos los profesores de la FES Aragón y a la Universidad Nacional Autónoma de México por los conocimientos que he adquirido y la formación que me guio a siempre dar más de mi.

## Tabla de contenido

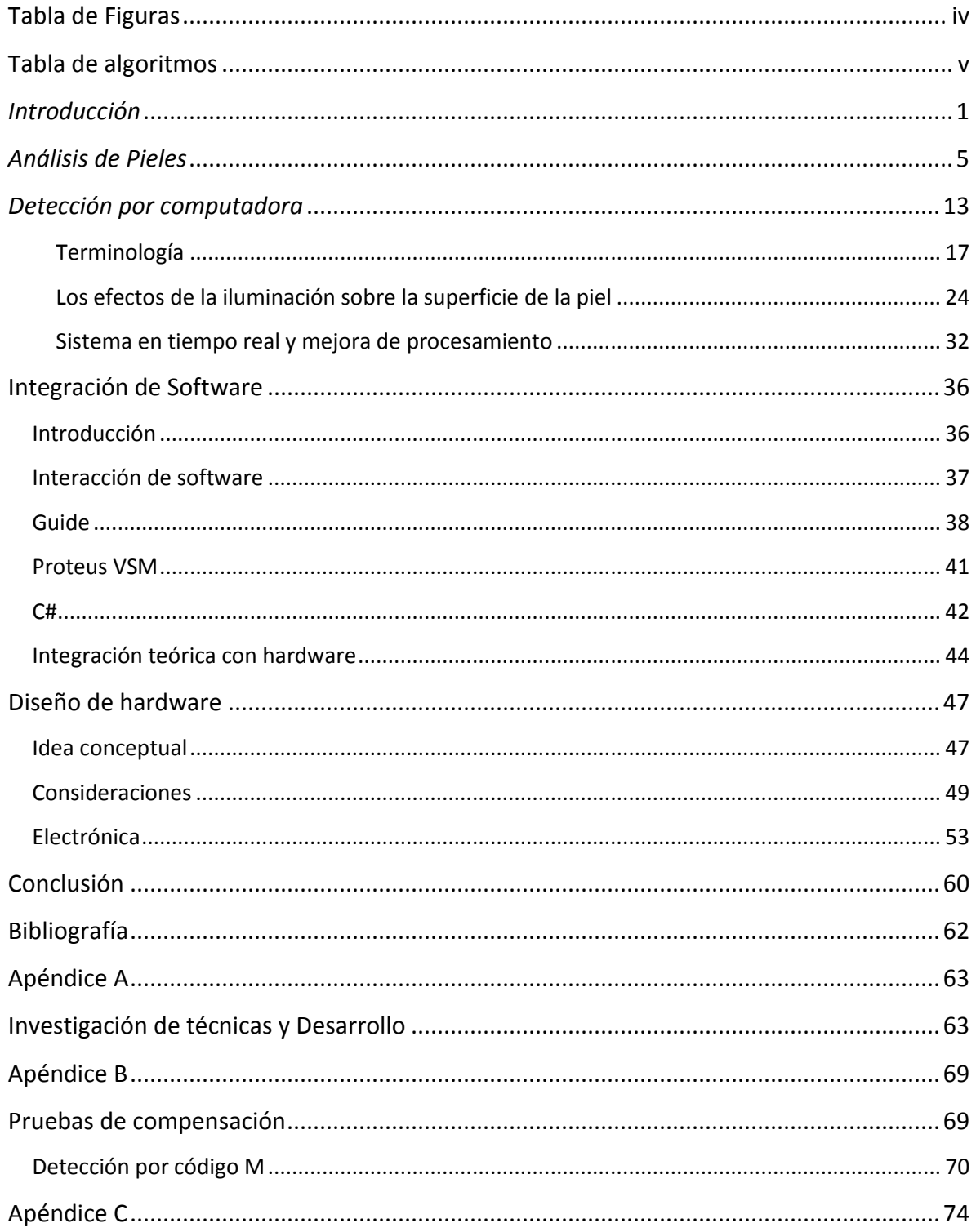

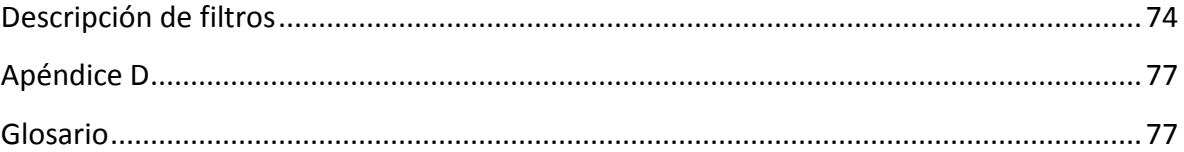

# <span id="page-5-0"></span>Tabla de Figuras

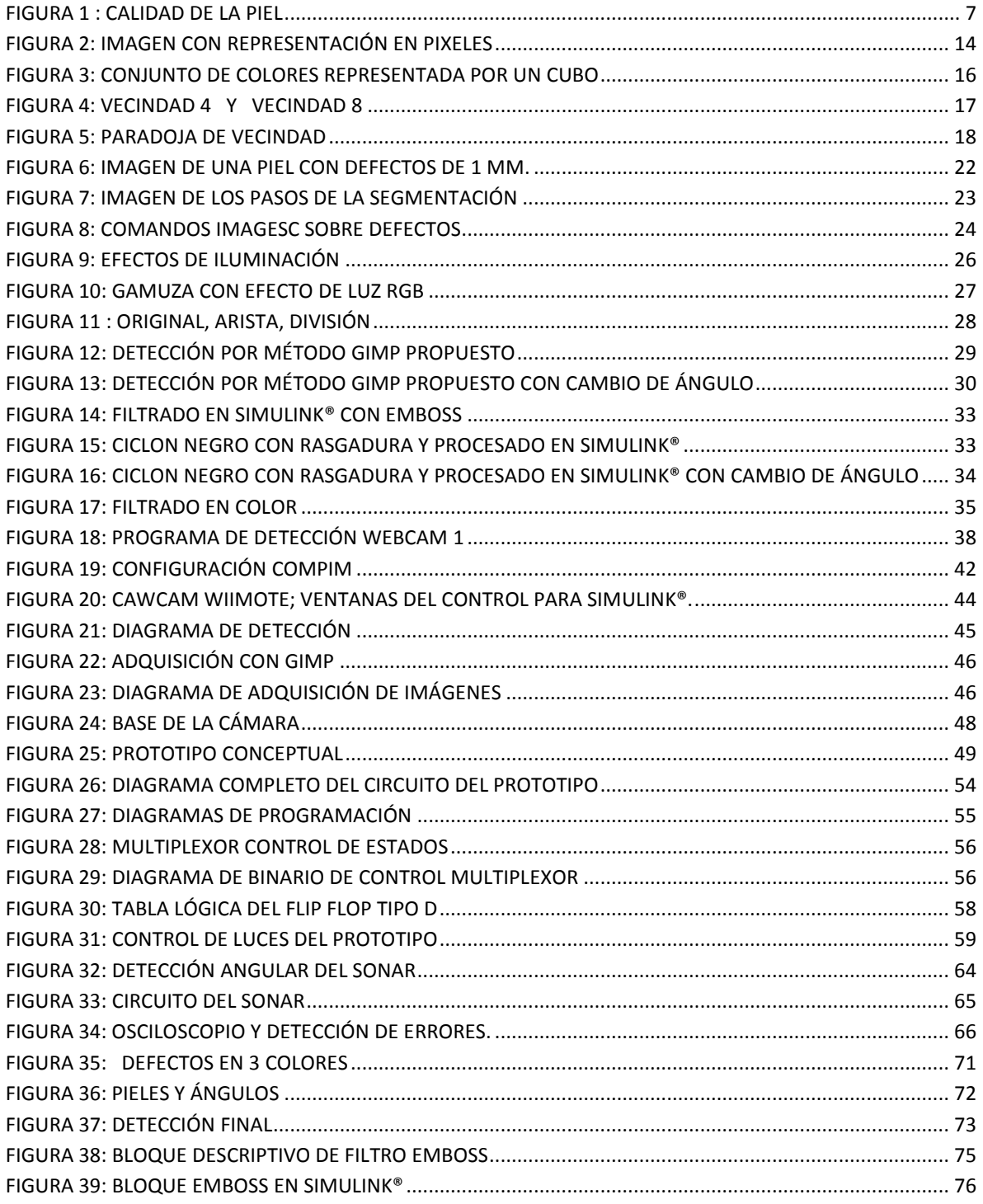

# <span id="page-6-0"></span> **Tabla de algoritmos**

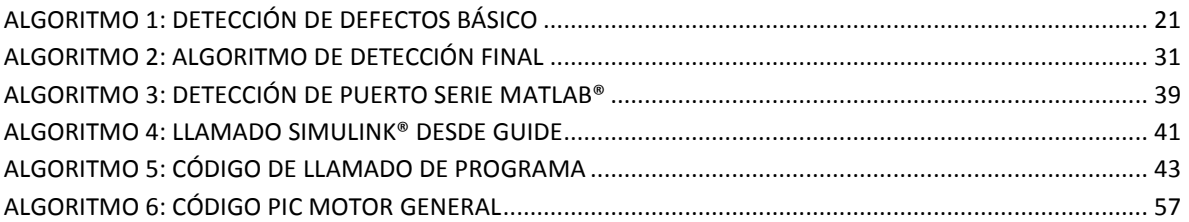

# <span id="page-7-0"></span>*Introducción*

En la actualidad los sistemas de control de calidad se han innovado para la obtención de productos mejores, esto conlleva a que los productos sean competitivos en el mercado en el cual se encuentran.

 La detección de fallas se ha vuelto algo necesario en las grandes empresas que requieren las certificaciones ISO de sus productos, así como para evitar desperdicios, entre los variados sistemas de control de calidad existen aquellos que son por medio de computadoras lo cual ha reducido drásticamente el tiempo de revisión de piezas fabricadas o adquiridas para el desarrollo del producto final, dando a las empresas reducción de gastos al no tener devoluciones y productos en mal estado.

 Aun en la actualidad existen gran cantidad de empresas que no tienen sistemas de control de calidad sofisticados por que la detección es más compleja, dando a la inspección humana el valor agregado, por la experiencia en la detección de fallos en el proceso, este siendo el caso al que se refiere esta tesis.

 Las empresas dedicadas a la manufactura de zapatos tienen que, al obtener sus insumos estos deben de pasar por controles de calidad para verificar si son los adecuados para sus productos en especial las pieles que son las que tienen pruebas más rigurosas para la obtención de zapatos de calidad.

# *Objetivos*

El propósito del proyecto consiste en el desarrollo de un prototipo capaz de distinguir los defectos en pieles curtidas de vaca que se emplean en la manufactura de zapatos, este proceso en la actualidad sigue llevándose a cabo de manera manual en muchas de las empresas.

Aplicar los conocimientos adquiridos en la carrera de IME y durante el servicio social en el área de desarrollo tecnológico de la Facultad de Ingeniería de la UNAM para aplicarlos a la implementación de un dispositivo.

Se integraron varias paqueterías y tecnologías en este proyecto tratando de hacer que sea eficiente y de bajo costo aun así se debe de aclara que la integración de todas estas no fueron posibles debido al tiempo y limitado conocimiento de las paqueterías utilizadas.

# *Alcances*

Esta investigación « Detectar defectos de pieles curtidas de vaca» nos sirve única y exclusivamente para detectar y guardar el dato que será analizado después por otro grupo de investigación.

Este proyecto se baso en el ámbito de el desarrollo de los algoritmos de detección se hicieron algunos de los avances significativos los cuales fueron uno de ellos publicado en la SOMIM<sup>1</sup>, aunque su aplicación para el proyecto no fue lo que se esperaba, como avance para detección fue muy aceptable «véase Apéndice A».

# *Motivación*

 Uno de los grandes desafíos de la ingeniería es la implementación de diferentes técnicas para el desarrollo y solución de problemas, para los alumnos de la UNAM no solo consiste en aprender paqueterías para el ramo laboral sino ya hacer pequeños diseños que solucionen problemas para la o las empresas que trabajemos.

 Con esto, que un alumno de la UNAM y más de ingeniería siempre debe estar actualizándose y mejorar en el manejo de tecnologías aun si no va para el área de investigación y desarrollo. Así con la constante actualización se tiene ingenieros de calidad y acorde a las necesidades del sistema en el que se quiera desempeñar.

 Personalmente siempre fue mucha mi curiosidad el saber si mis capacidades eran suficientes para desarrollar un proyecto de esta magnitud.

 $\overline{a}$ 

<sup>&</sup>lt;sup>1</sup> Sociedad Mexicana de Ingenieros Mecánicos

# *Orden del documento*

El orden que seguirá para el desarrollo del proyecto será el siguiente:

- Investigación
- Desarrollo de prototipo.

Siempre antes de hacer el primer circuito o prototipo siempre se debe saber que se va a montar en el, así que la investigación nos dará los parámetros a decidir qué tipo de electrónica se va a utilizar.

Las etapas a desarrollar serán las siguientes:

Etapa 1: Pieles

En esta fase daré a la tarea de registrar todos los tipos de pieles a trata de las vacas y los diferentes tipos de defectos abarcaremos desde colores característicos, tipos de pieles y estrías o defectos en la piel más recurrentes en cada tipo.

Ya teniendo estos datos poder hacer un análisis de tipo de piel vs defectos comunes para poder descartar que estrías no aparezcan en ciertos tipos pieles. Y saber cuántos tipos de errores en la piel se tienen que detectar.

Etapa 2: Detección y análisis

En esta fase se determinara la técnica de detección de los defectos y el análisis de las imágenes para la resolución de los problemas, con las pieles de prueba y visión por computadora que se desarrollo de la siguiente forma:

Visión por cámara: La adquisición de imágenes por medio de software, entendimiento de lo que representa las imágenes y video, técnicas de detección de bordes y la búsqueda los defectos de interés.

Comprendido este punto se empezó el desarrollo de los algoritmos de detección y soluciones más rentables así como la detección de más de una sola piel.

Etapa 3: Diseño mecánico y electrónico

En esta fase ya se tiene los primeros registros de éxito en la detección de las pieles, se realizo un desarrollo conceptual del prototipo y se realiza de la siguiente forma:

Integración de todo el software que se utiliza para la detección, para la interfaz del usuario final y como se integrara con el hardware.

Se prosigue el desarrollo conceptual del prototipo y las consideraciones que conlleva, tanto en concepto y elementos que requiere para su funcionamiento, así con esto se puede desarrollar una simulación un circuito para su control y la interfaz con la computadora.

Continuamos con la simulación total del sistema y las pruebas para detección de fallas de código de las diferentes paqueterías.

### Apéndices: Anexo de resultados

Se mostraran los datos investigados realizados en esta tesis, así como otras técnicas que se realizaron y no se incluyeron el cuerpo de la tesis para tener una estructura simple y se apreciaran las etapas de desarrollo. El Apéndice "A" no origino resultados viables para el proyecto final pero consiguió buenos resultados es las aproximaciones.

# *Capítulo 1*

# <span id="page-11-0"></span>*Análisis de Pieles*

# *Introducción*

 $\overline{a}$ 

El cuero ha pasado por la historia desde sus míticos manejos registrados en la edad de piedra hasta la edad moderna, los procesos para su utilización han ido variando de generación en generación y por las distintas civilizaciones, desde el hombre del paleolítico<sup>2</sup> hasta el hombre moderno con las técnicas de curtido.

 El curtido es el proceso de convertir la piel putrescible en cuero imputrescible, normalmente con tanino, un compuesto químico ácido que evita la descomposición y a menudo da color.

 El curtido puede ser realizado con métodos vegetales o minerales. Antes del curtido las pieles se limpian de pelos, grasa y sal y se remojan en agua por un periodo de 6 horas a 2 días. Para prevenir el daño de las pieles por crecimiento bacteriano durante este periodo, se usan biocidas como el pentaclorofenol.

 El curtido vegetal usa tanino (de donde procede el término «tenería»). El tanino se produce naturalmente en la corteza de algunos árboles, siendo los más usados en la actualidad los de castaño, roble, tanoak, pinabete, quebracho, manglar, zarzo y cerezo. Las pieles se estiran sobre marcos y se sumergen durante varias semanas en contenedores con concentraciones crecientes de tanino. La piel curtida vegetalmente es flexible y se usa para maletas y muebles.

<sup>&</sup>lt;sup>2</sup> el hombre del paleolítico descubrió otro fenómeno singular en materia de conservación de pieles, Si se las dejaba varias semanas sobre troncos de árboles, en contacto directo con la corteza, o si se sumergían en aguas pantanosas ricas en materias vegetales en putrefacción, adquirían una mayor consistencia al tiempo que se tornaban más dúctiles.

 El curtido mineral suele usar cromo. En bruto, las pieles curtidas con cromo son azules, es más rápido que el vegetal (menos de un día es necesario para el proceso) y produce un cuero extensible que es excelente para bolsos y prendas de vestir.

 Dependiendo de la finalidad deseada, la piel puede ser encerada, enrollada, lubricada, inyectada con aceite, cortada, afeitada y, por supuesto, teñida. El ante, el nubuc, etcétera se terminan quitando el pelo del cuero enrollándolo con una superficie áspera.

 Ha pasado mucho tiempo desde entonces y la necesidad de producción de la piel curtida es muy basta en el mundo de hoy, así como la calidad en los productos derivados del curtido, bolsas, zapatos, ropa, etc. Esto hace que sea necesario un rápido curtimiento e inspección de éste para las grandes fabricas que realizan productos con piel (1).

## *Tipos de pieles*

 En la tabla 1.2 se muestra los tipos de pieles a analizar con sus características de manera simple, las pieles fueron donadas por la empresa flexi®.

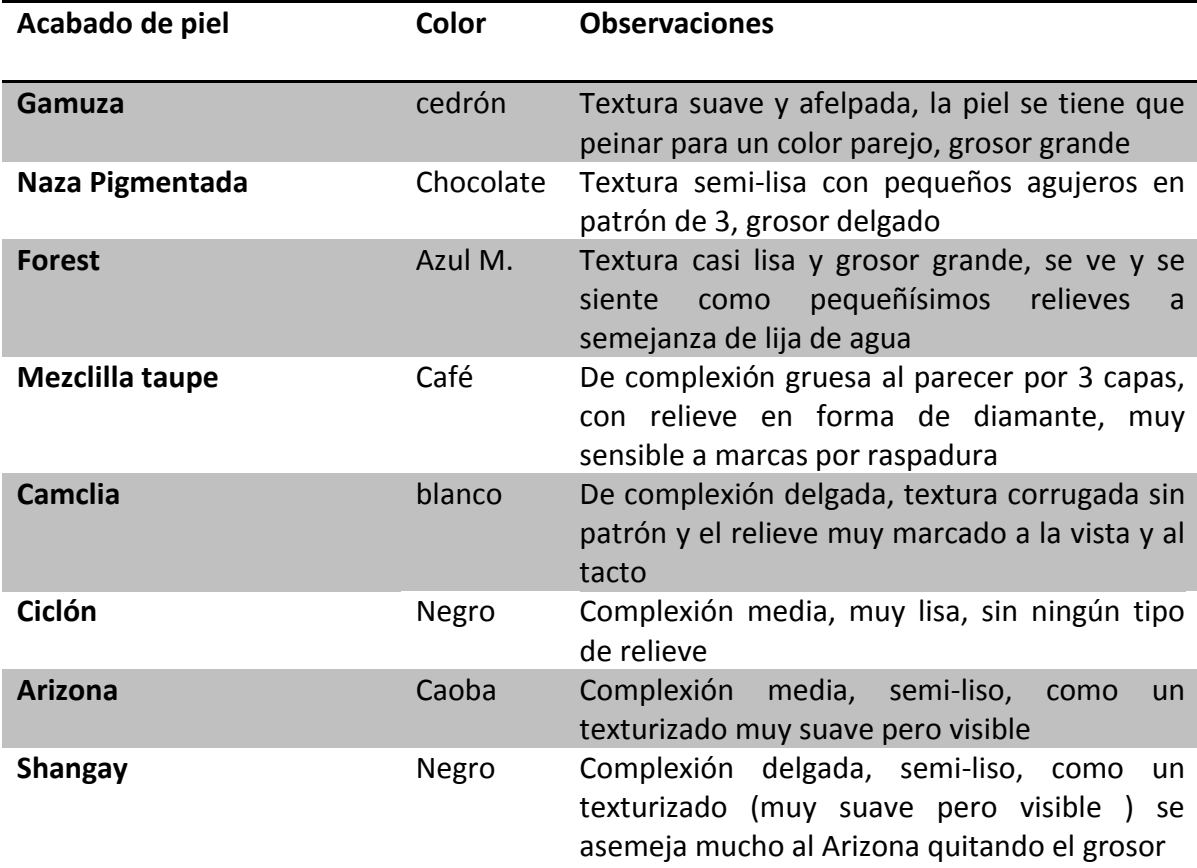

**Tabla 1.2: Tabla de pieles usadas en el proyecto**

 Se observa que las pieles que se manejan en la empresa no están libres de defectos ya que por ser un producto de origen animal suele tener defectos intrínsecos en su crecimiento y estilo de vida, se puede pensar que los animales cuando estaban vivos fueron marcado por el ganadero y la piel con la insignia se quedara así, también un animal que durante su vida tuvo mala alimentación o poca actividad física le provoca varices las cuales también afecta el curtido de la piel, otros factores son el curtido de la piel que por el proceso ya sea químico o vegetal y la terminación con la cual se quiere la piel, puede generar más defectos o hacer más claros otros que parecían ocultos, así como éstos pueden existir muchos factores los cuales pueden alterar la calidad necesaria para las pieles.

 Las empresas que se dedican a la manufactura de productos de piel, para mantener el control de calidad tienen denominados sus estándares de calidad los cuales consisten en dividir la vaca en las secciones donde definen con mayor o menor grado de calidad en la figura 1 se muestra como se hace la división de segmentos de la piel curtida de vaca para su utilización en el proceso de la manufactura de zapatos.

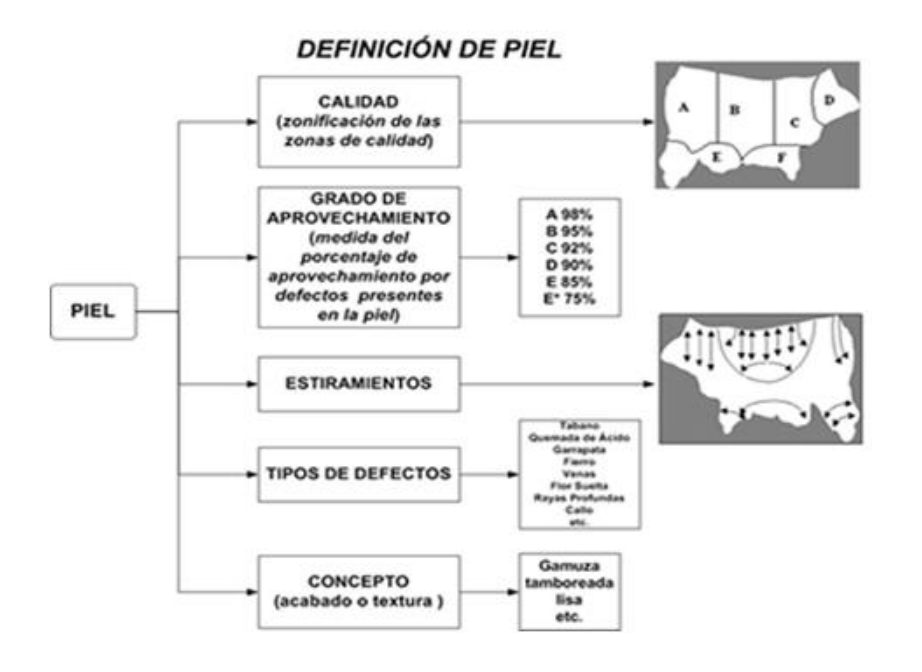

**Figura 1 : Calidad de la piel**

**La figura nos muestra como se hace la división de segmentos de la piel curtida de vaca para su utilización en la industria.**

Uno de los puntos críticos es el grado de aprovechamiento de la piel, como se muestra ya se tiene contemplado las regiones de mayor calidad del producto, la sección «A» es la que tiene mayor calidad regularmente y desciende hasta la «E» con la mínima, pero cabe destacar que aun en la sección mínima hay puntos de calidad utilizable.

Una vez que se define cuales son las secciones de calidad de la piel se procede a la inspección y al marcado con un crayón de color poniendo una marca alrededor de los defectos que se encuentren sobre la piel. Posteriormente se colocan las plantillas de corte para seleccionar las áreas de la piel a utilizar.

## *Defectos comunes de las pieles*

Los defectos del curtido de piel son variados y multifactoriales pero están definidos en varios manuales, diccionarios, técnicos, glosarios especializados en cuero muy utilizados por las industrias.

Los términos manejados en este trabajo de tesis fueron tomados de los registros de términos que se utilizan en cuestión de cuero y piel en asociaciones de empresas de América Latina.

El aspecto más importante de la piel es la flor que es aspecto característico de los poros visibles sobre la superficie externa de un cuero o una piel<sup>3</sup>, después de eliminar el pelo o la lana del animal de que se trate.

Los defectos más comunes y manejados por empresas y curtidores son: (1)

Soltura de flor.

 $\overline{a}$ 

La calidad estética del cuero depende en parte de la manera en que la superficie del cuero forma arrugas cuando el cuero se dobla con la flor<sup>4</sup> hacia el interior. Esta propiedad se denomina como características de la flor. El comportamiento de la flor está relacionado con la compacidad del tejido fibroso del cuero y en la forma en que la capa de flor está unida a la capa inferior del corium, que es una composición de fibras de cuero curtido al vegetal y combinadas. Si existen roturas de uniones entre las dos capas, entonces cada capa es libre de moverse cuando se dobla el cuero y forma pliegues muy marcados.

 $3$  Aunque la diferencia con respecto a zapatos varia de país en país por su lengua, el cuero son aquellas que se utilizan para la cubierta exterior de un animal maduro y la piel es aquellos que conservan su pelo natural. En México varia de vendedor en vendedor.

<sup>&</sup>lt;sup>4</sup> Aspecto característico de los poros visibles sobre la superficie externa de un cuero o una piel, después de eliminar el pelo o la lana y peculiar del animal de que se trate.

Venas:

Se presentan como pequeñas líneas onduladas en la superficie del acabado, las cuales corresponden a los vasos sanguíneos de la piel. Estos defectos se ven especialmente marcados durante la operación de planchado, ya que siendo conducto hueco tienen una compacidad distinta que el resto de la piel.

Apostilladas:

En algunos tipos de pieles de cordero, se puede observar el crecimiento en la capa de flor de unos pliegues pronunciados para poder acomodar el crecimiento de la gran cantidad de lana. Estas arrugas van del espinazo a la espalda y se conocen con el nombre de acostillados. Este defecto disminuye la calidad del cuero acabado debido a que es difícil cubrir y normalmente queda marcado sobre la superficie.

• Cicatrices, cortes y agujeros:

Las cicatrices proceden de heridas que se la producido en el animal vivo y que han tenido tiempo de cicatrizar antes de su muerte. El nuevo tejido formado es más denso y distinto a los tejidos adyacentes. Si el acabado no se cubre bien se observan sobre el acabado. Los cortes y agujeros proceden del desuello de las pieles o bien se producen durante la fabricación. Lógicamente no desmejora la calidad de la piel pero disminuyen la superficie de corte en mayor o menor grado.

Picado de lana:

Se presenta como pequeños orificios sobre el lado de flor, los cuales se atribuyen a la putrefacción que tiene lugar alrededor de donde está situada la raíz de la lana, eliminando parte de la piel y quedando en estas zonas el poro mayor. Normalmente se presenta en zonas bastante localizadas; aunque también puede estar extendido sobre toda la piel.

 $\bullet$ Defectos debidos a las capas de acabado

Una deficiente adherencia en el acabado, generalmente producidos por defectos en el proceso de fabricación, las capas del acabado no queda bien adherida a la capa de flor ocasionando con el uso se despegue la capa de acabado de la piel.

Rotura del acabado al estirado:  $\bullet$ 

Si las resinas aplicadas en las capas de acabado son excesivamente duras puede que las capas de acabado sean menos flexibles que la propia piel, en cuyo caso, al estirar la piel, el acabado llega a romperse. Para conocer la importancia de éste defecto, que se manifestará principalmente en las zonas fofas de la piel, podemos someter una tira de piel al ensayo de rotura de flor.

Deficiente resistencia al arañado:

Este ensayo consiste en pasar un objeto romo, por ejemplo una moneda, sobre la piel apoyada sobre una mesa y observar si se producen roturas del acabado. Deficiente solidez al frotamiento seco o húmedo Este tipo de acabado aplicado a la piel puede presentar una solidez deficiente al ensayo del frotamiento seco o húmedo, el cual se atribuye al tipo y cantidad del ligante (que es el producto que pega o aglutina los pigmentos a la superficie del cuero formando una película o film de acabado) en el acabado del cuero.

Enfermedades e infecciones parasitarias:

Las enfermedades e infecciones pueden tener consecuencias importantes en los cueros y pieles de los animales. Aun cuando el daño al cuero o a la piel se haya producido varias semanas o meses antes del sacrificio, las consecuencias pueden persistir debido a las cicatrices, que son importantes durante el curtido porque no absorben los productos químicos en la misma proporción que el material que las rodea. En algunas zonas, los daños causados por parásitos constituyen un problema serio que, además, se agrava. Problemas concretos son los daños causados por los piojos y los melófagos en las pieles de las ovejas y por la sarna en las de las cabras. Puede ser difícil determinar las fuentes de infecciones, pero los grandes desplazamientos de poblaciones humanas y animales pueden difundir enfermedades y parásitos, cuando están ampliamente extendidos, se necesitan medidas específicas de control.

Una de las formas de clasificar los defectos es la que muestra la tabla 2:

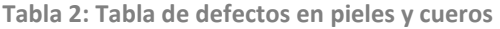

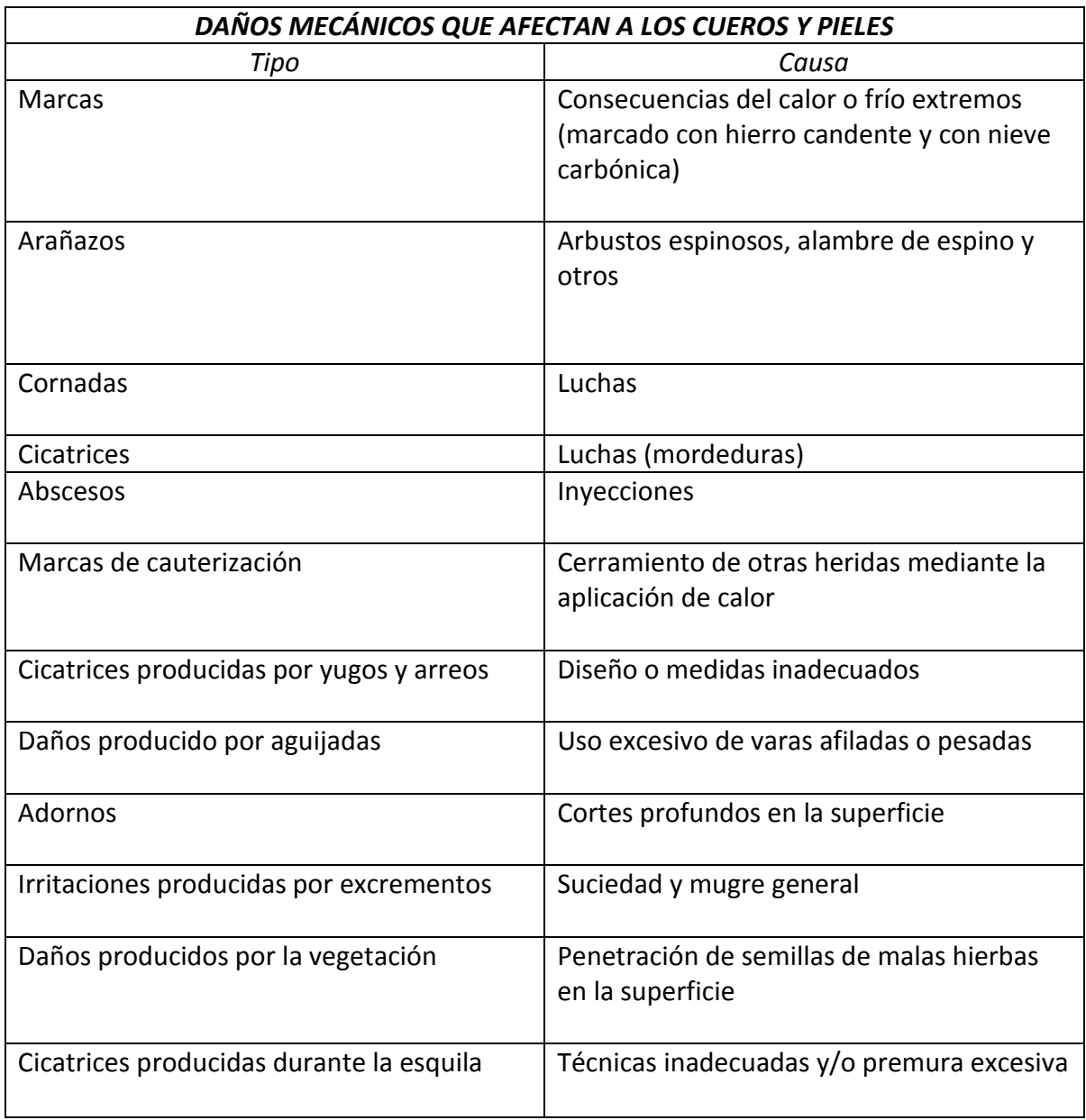

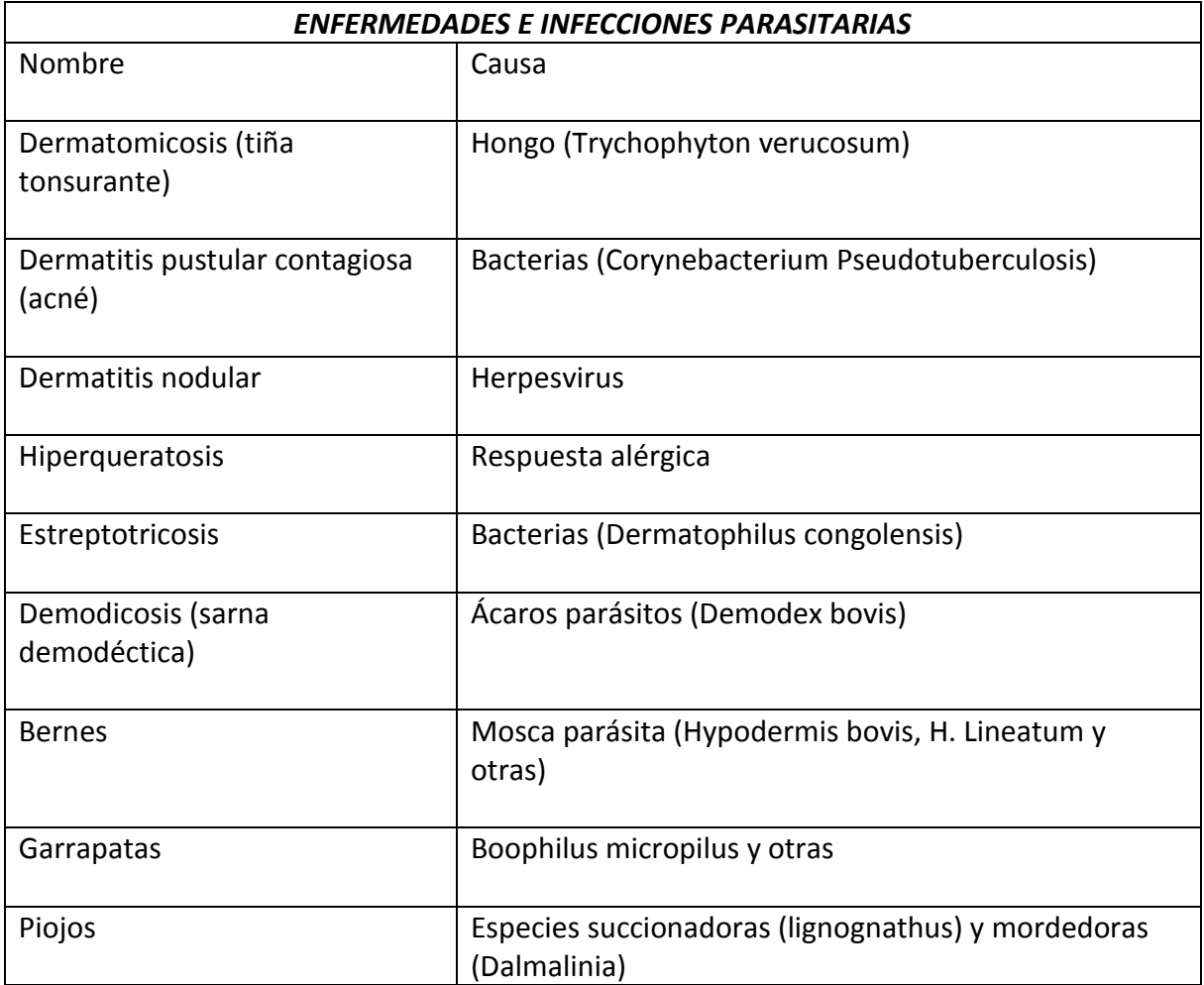

 Existen otros procesos que pueden alterar la calidad de la piel, uno de ellos es el almacenamiento, que es cuando las condiciones de humedad o el traslado son inadecuados, lo cual puede causar el defecto algunos defectos mecánicos.

# *Capítulo 2*

# <span id="page-19-0"></span>*Detección por computadora*

# *Introducción*

 $\overline{a}$ 

 El procesado de imágenes en la actualidad es uno de los elementos computacionales que han tomado fuerza en los últimos años por la potencia de los equipos y la facilidad de la documentación que se puede encontrar en la red; en ésta era de la multimedia, el procesamiento, envió y análisis de imágenes por diferentes puertos nos proporciona una ventaja sobre otros sistemas de detección.

 El avance más importante de esta era tecnológica es que el acceso a cámaras para la adquisición de datos es relativamente barato a diferencia de hace algunos años.

 Existen una gran cantidad de programas para manipular imágenes y hacer procesos desde los convencionales de edición de imágenes como Photoshop® en versiones comerciales, hasta el  $GIMP^{\circ}$  de código libre basado en Linux<sup>5</sup>, así como potentes programas de análisis de imágenes.

 Las imágenes y videos digitales se pueden representar en forma de matriz de N x M, ver figura<sup>6</sup> 2 para el caso de las imágenes de color RGB se tiene un vector de dimensiones de 3 que representa los colores (Red, Green, Blue) para el video son los mismo vectores pero con desplazamiento en el dominio del tiempo a una razón normal de 24 cuadros por segundo.

<sup>&</sup>lt;sup>5</sup> Nos proporciona le ventaja del GNU GPL, es un programa libre y gratuito. Es una alternativa muy fuerte al Photoshop con la ventaja de poder: ver el código, analizarlo y modificarlo.

 $^6$  Lenna es un fragmento de fotografía de una playmate, sirve como imagen de prueba para los algoritmos de compresión de imagen y se ha convertido de facto en un estándar industrial y científico. Reproducida en el número de noviembre (miss noviembre) de 1972 de la revista Playboy.

**Figura 2: Imagen con representación en pixeles**

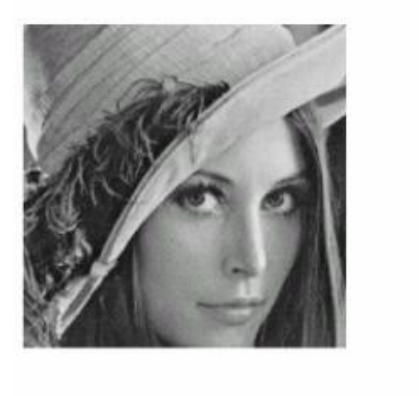

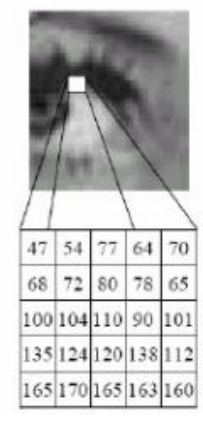

 Para esta sección se maneja los conceptos con una dinámica simple sin entrar en los conceptos matemáticos que representa el análisis de imágenes digitales.

 No solo la adquisición de las imágenes es suficiente para detectar algún parámetro sino también los métodos de análisis de las imágenes, existen mucho métodos de análisis, uno de estos métodos son los «operadores» de imágenes los cuales consisten en operaciones realizadas a las matrices, un ejemplo de dichos operadores empleados en el proyecto es el operador sobel que matemáticamente utiliza dos kernels de 3×3 elementos para aplicar convolución<sup>7</sup> a la imagen original para calcular aproximaciones a las derivadas, un kernel para los cambios horizontales y otro para las verticales.

 Como este existen muchos operadores y combinaciones de ellos para el tratamiento de imágenes, se realizaran las consideraciones de su uso dependiendo de la funcionalidad en el proyecto.

 $\overline{a}$ 

<sup>&</sup>lt;sup>7</sup> Una convolución es un operador matemático que transforma dos funciones f y g en una tercera función que en cierto sentido representa la magnitud en la que se superponen f y una versión trasladada e invertida de g.

## *Imagen y segmentación*

 Para obtener la caracterización de las texturas de la piel curtida de vaca antes se debe tener en cuenta la segmentación de imágenes, qué es una imagen digital y los propósitos en los que se ha realizado la segmentación en diferentes procesos e investigaciones para la obtención de las características particulares de la piel en cuestión.

## Imagen digital

 En un esquema ambiguo las imágenes digitales son la representación bidimensional de una imagen utilizando bits (uno y cero), dependiendo de la resolución de la imagen esta puede ser estática o dinámica. Las imágenes digitales pueden ser modificadas mediantes filtros, cambiar el tamaño y más, se ocupan visores de estos bits para poder hacer la representación grafica de estos elementos como los puede ver el ojo humano. A esta visualización se le llama pixeles.

 Pixel: Un píxel o pixel (acrónimo del inglés picture element, "elemento de imagen") es la menor unidad homogénea en color que forma parte de una imagen digital, ya sea esta una fotografía, un fotograma de vídeo o un gráfico.

 En las imágenes de mapa de bits o en los dispositivos gráficos cada píxel se codifica mediante un conjunto de bits de longitud determinada (la llamada profundidad de color), por ejemplo, puede codificarse un píxel con un byte (8 bits), de manera que cada píxel admite 256 variaciones (28 variaciones con repetición de 2 valores posibles en un bit tomados de 8 en 8). En las imágenes de color verdadero, se suelen usar tres bytes para definir un color, es decir, en total podemos representar un total de 224 colores, que suman 16.777.216 opciones de color. (32 bits son los mismos colores que 24 bits, pero tiene 8 bits más para transparencia).

 Para indicar con qué proporción mezclamos cada color, se asigna un valor a cada uno de los colores primarios, de manera, por ejemplo, que el valor 0 significa que no interviene en la mezcla y, a medida que ese valor aumenta, se entiende que aporta más intensidad a la mezcla. Aunque el intervalo de valores podría ser cualquiera (valores reales entre 0 y 1, valores enteros entre 0 y 37, etc.), es frecuente que cada color primario se codifique con un byte (8 bits). Así, de manera usual, la intensidad de cada una de las componentes se mide según una escala que va del 0 al 255.

 Por lo tanto, el rojo se obtiene con (255, 0,0), el verde con (0, 255,0) y el azul con (0, 0,255), obteniendo, en cada caso un color resultante monocromático. La ausencia de color "lo que nosotros conocemos como color negro" se obtiene cuando las tres componentes son 0, (0, 0,0).

 La combinación de dos colores a nivel 255 con un tercero en nivel 0 da lugar a tres colores intermedios. De esta forma el amarillo es (255,255, 0), el cyan (0, 255,255) y el magenta (255, 0,255).

El color blanco se forma con los tres colores primarios a su máximo nivel (255, 255,255).

 El conjunto de todos los colores se puede representar en forma de cubo Figura 3. Cada color es un punto de la superficie o del interior de éste. La escala de grises estaría situada en la diagonal que une al color blanco con el negro.

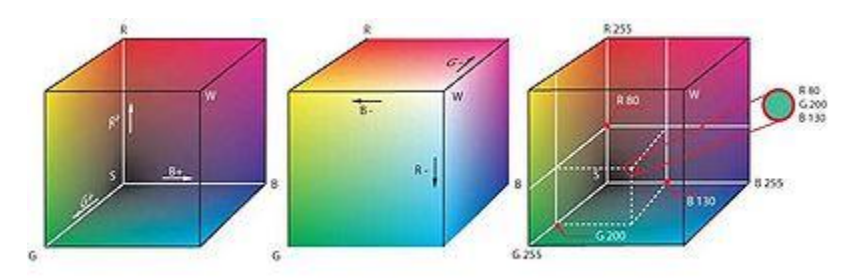

**Figura 3: Conjunto de colores representada por un cubo** 

## <span id="page-22-0"></span>*Segmentación*

 Las técnicas de segmentación son muy variadas y dependen del propósito general de la imagen, una buena segmentación es difícil de aplicar pero el primer paso es definir que es el objetos que se va a segmentar, Tras la segmentación es posible realizar operaciones de filtrado (a nivel de objetos), así como determinar características que permitan clasificar los objetos.

La segmentación se puede definir como la división de la imagen en secciones con características similares ya que cada región que se analiza tiene características muy parecidas entre sí.

## **Tipos de segmentación:**

Segmentación basada en características

- Segmentación por niveles de gris
- Segmentación de imágenes en color
- Segmentación por texturas

## Segmentación basada en transiciones

• Detección de bordes

### Segmentación basada en modelos

• Transformada de Hough

#### Segmentación basada en homogeneidad

- Fusión de regiones
- Zonas planas
- Propagación de Marcadores

Segmentación basada en Morfológica Matemática

## <span id="page-23-0"></span>**Terminología**

Fondo: corresponde a las regiones de la imagen que no interesan.

Se les suele asignar la etiqueta 0, y las representaremos con un nivel cero en la capa de segmentación.

Primer plano: determina los píxeles de la imagen que corresponden a objetos de interés.

Etiqueta: número que identifica a cada pixel, indicando a qué objeto pertenece. Vecindad: determina si dos píxeles son o no vecinos (adyacentes).

### **Vecindad: Dos tipos**

Vecindad a 4: Sólo se consideran puntos conectados en direcciones perpendiculares (izquierda, derecha, arriba, abajo).

Vecindad a 8: También se toman en cuenta los puntos adyacentes en diagonal.

Conectividad: Dos píxeles con la misma etiqueta, están conectados si existe un camino de uno al otro a través de píxeles vecinos con la misma etiqueta.

Objeto: Conjunto de puntos que se conectan entre sí: existe una trayectoria conectada (continua) entre cualesquiera dos puntos pertenecientes al objeto.

 **Figura 4: Vecindad 4 y Vecindad 8**

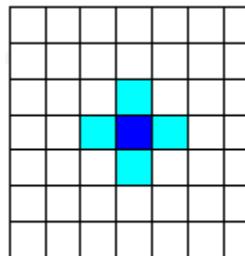

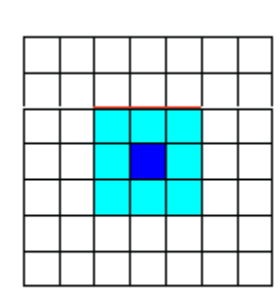

#### **Objetos y vecindades:**

- La noción de objeto está ligada a la vecindad utilizada.
- La imagen contiene un objeto, o 4, según consideremos vecindad a 8 o a 4, respectivamente.

### **Paradojas de vecindad:**

- Vecindad a 8:
	- Un anillo no encierra una región: exterior e interior permanecen conectados
- Vecindad a 4:
	- 4 objetos desconectados crean un agujero aislado del exterior.
	- La paradoja puede resolverse considerando vecindades a 8 para objetos y a 4 para el fondo, o viceversa.

 Cada uno de los filtros tiene sus ventajas y desventajas en el procesamiento de imágenes serán descritas en los avances del proyecto de análisis de visión por ordenador (2).

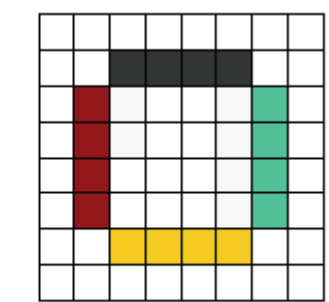

<span id="page-24-0"></span> **Figura 5: Paradoja de vecindad**

# *Software y desarrollo de detección*

## *Software*

### **Consideraciones del objetivo:**

 El objetivo es un fragmento de piel de vaca curtida con textura irregular y otros ejemplos de pieles sin textura con los cuales se realizo el análisis fotográfico desde la adquisición de la imagen hasta el entendimiento de la imagen digital para el procesado de imagen y la segmentación de éste en sus componentes característico, uno de los puntos más relevantes en esta investigación es el efecto que tiene la iluminación y los filtros digitales para obtener la segmentación.

### **Observaciones:**

La primera de las observaciones para este proceso son las peculiaridades del software y el hardware que se tiene que manejar, una de las principales es que el tratamiento de imagen se realizó en su mayoría de forma matricial por lo que se darán las características de la cámara y la resolución que se maneja para el procesamiento de imagen ver la siguiente tabla.

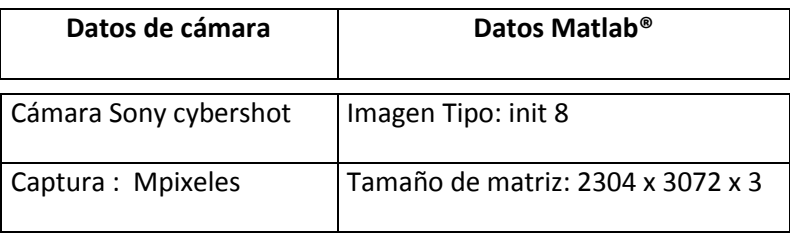

 Los datos obtenidos de la tabla son de la herramienta Matlab® herramienta a utilizar para investigación de esta fase, en las primeras impresiones se tiene que definir exactamente que defecto se tiene que procesar y segmentar para la extracción de los datos y el manejo de la paquetería a utilizar para optimizar, mejorar y crear una programación para los procesos necesarios para el análisis de la información.

La primera paquetería: MATLAB® R2008a con la instalación de su paquetería de Image Acquisition Toolbox™, Image Processing Toolbox™ y de simulink® los siguientes blocksets: Signal Processing, Video and Image Processing.

 Segunda paquetería: Gimp® paquetería de edición fotográfica de Linux en plataforma de Windows.

#### **Desarrollo del proyecto de imágenes:**

 Para esta etapa de investigación se recopilo información acerca de los filtros digitales que ofrecen estas paqueterías y se continuo con la toma de imágenes de la pieles, una vez teniendo un banco de imágenes, se comenzó a realizar los algoritmos de detección para las muestras

#### **Banco de pruebas:**

 Se tomaron fotos de las pieles a diferentes alturas para la detección y visualización de los defectos, las pieles presentan diferentes acabados y la cámara detecto los defectos de forma parcial.

 Existieron defectos que en la cámara no eran evidentes y por lo que se determinó la distancia de la cámara para lograr su detección a partir de este momento ya se definió una altura necesaria para el tipo de cámara que se ocupa en el proyecto, cabe hacer notar que aun así los defectos eran poco claros a simple vista.

#### **Primeros algoritmos:**

 MATLAB® (abreviatura de MATrix LABoratory, "laboratorio de matrices") es un software matemático que ofrece un entorno de desarrollo integrado (IDE) con un lenguaje de programación propio (lenguaje M). Entre sus prestaciones básicas se hallan: la manipulación de matrices, la representación de datos y funciones, la implementación de algoritmos, la creación de interfaces de usuario (GUI) y la comunicación con programas en otros lenguajes y con otros dispositivos hardware.

 Esta herramienta por su gran potencia en el cálculo matricial con el que están compuestas las imágenes es ideal para el desarrollo del proyecto.

 Se generaron varios códigos con extensión M para el tratamiento de las imágenes una de las primeras en tener éxito en la detección de los defectos es el siguiente algoritmo 1

```
Algoritmo 1: Detección de defectos básico\mathbf{1}G = \text{imread}('raya.jpg');\overline{a}G = G(1:2:end, 1:2:end, 1:3);3
 4
           cform = makecform('srgb2lab');5
          LAB = applycform(G, cform);6
          rLAB = rangefilt(LAB);
 \overline{7}8
           I2 = (rLAB(:, :, 1));\overline{9}I3 = I2 + I2;10<sub>1</sub>11E2im = mat2gray(13);12<sup>°</sup>BW2 = im2bw(E2im, graythresh(E2im));13
14BW2ao = bwareaopen(BW2,2000);
15
16<sup>1</sup>figure(1),
17<sup>1</sup>\texttt{subplot}(1,2,1), imshow(BW2);
18<sup>°</sup>\texttt{subplot}(1,2,2), imshow(BW2ao);
19
```
 Como se puede observar en el código, la matriz de la imagen tuvo que ser sumada sobre si misma para poder obtener un filtrado mejorado y no descartara ciertos defectos por no ser muy llamativos o tener una vecindad muy clara en el proceso.

 Otro de los procesos del código es la reducción de la matriz para su análisis, la imagen es de un tamaño considerable y el proceso se volvió lento para el equipo empleado, teniendo una retraso de hasta 3 minutos en el análisis de la imagen sin la reducción de la matriz.

 Aun siendo estos ya resultados viables para el proyecto el tiempo de espera entre la toma de imagen y el procesado es bastante considerado tomando en cuenta que ésta solo es una pequeña fracción del total de la piel de prueba. Otra de las variantes es que los defectos en el rango de los milímetros tenían una tasa de detección muy baja si no estaba acompañada de un defecto mayor.

 En la figura 6 muestran los defectos milimétricos que se mencionaron anteriormente, se observa que dichos defectos son mucho menores que el grueso de un plumón.

El análisis paso a paso del código nos da la siguiente secuencia de imágenes figura 7:

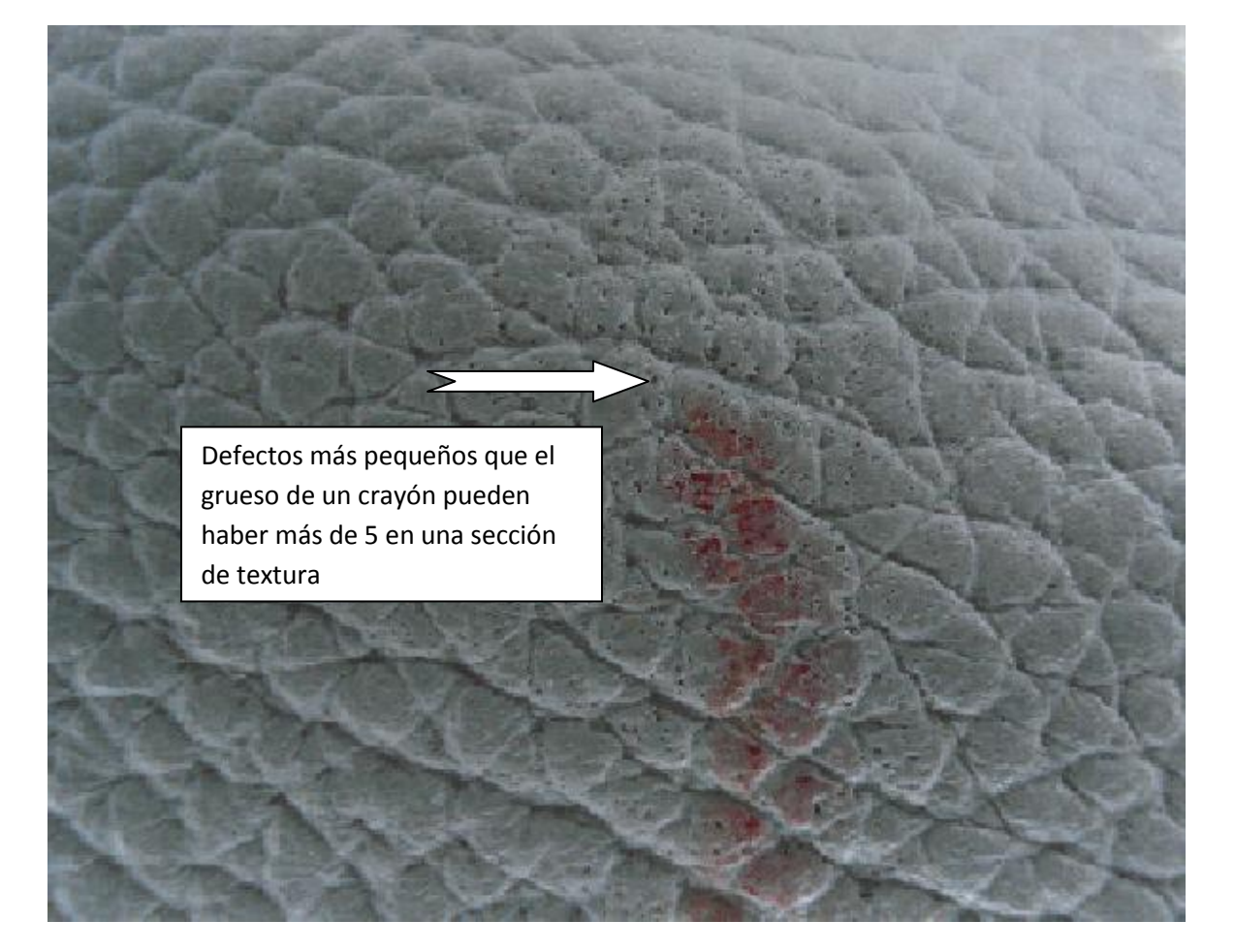

**Figura 6: Imagen de una piel con defectos de 1 mm.**

<span id="page-29-0"></span>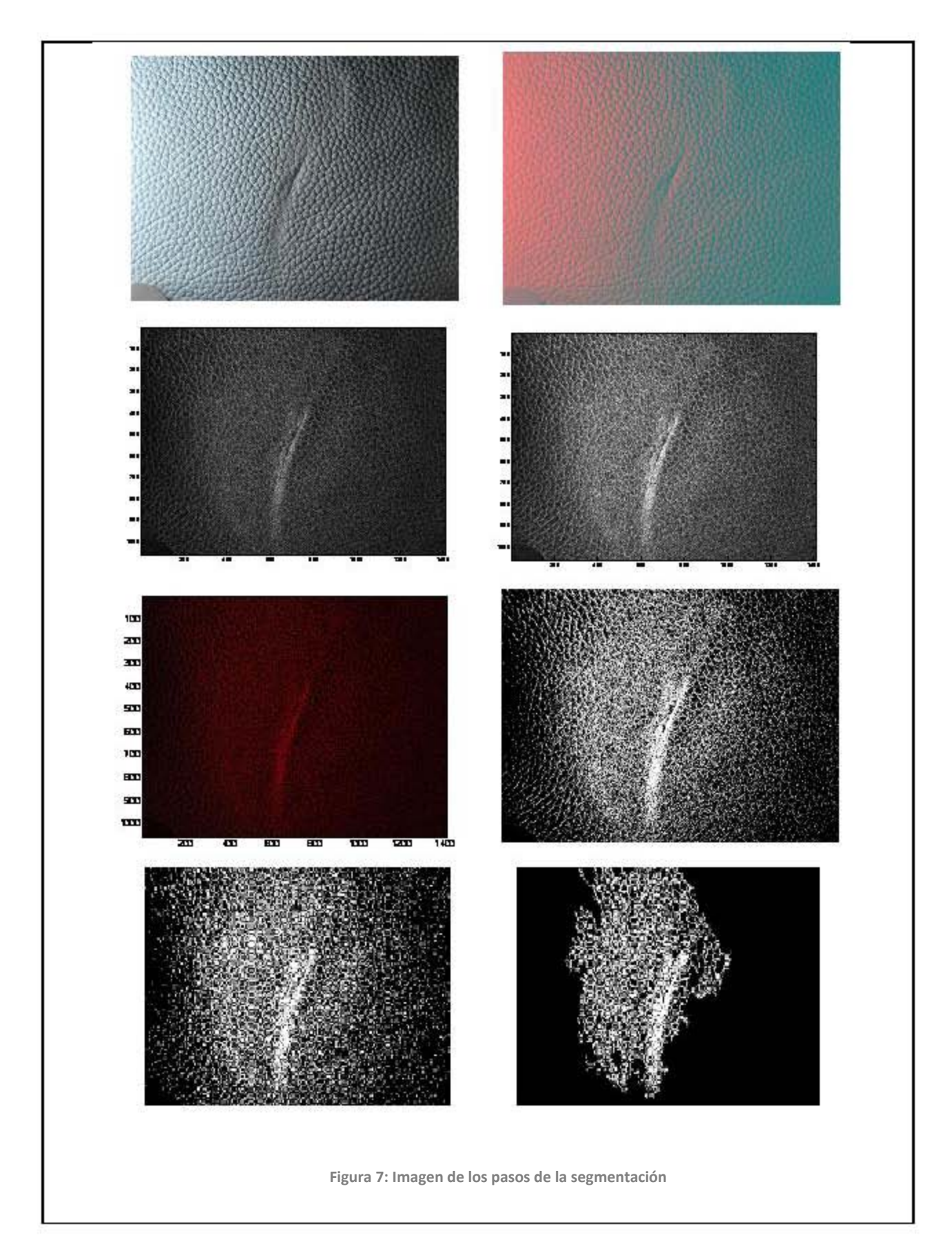

 Ya dictaminado el tipo de defecto a analizar por su complejidad se desarrollaron diversos códigos de detección muchos infructuosos por la delicadeza y tamaño de los defectos encontrados, algunos de los códigos desarrollados empleaban gran cantidad de mascaras y filtros que eliminaban características de las texturas tratando de separar los defectos, se manejaron gran cantidad de algoritmos de corrección, sin embargo al ser una textura irregular, la detección se volvió compleja y con mucho tiempo de procesamiento para su análisis.

En uno de los proceso con Matlab $^{\circledR}$  se observo que con el comando "imagesc (E2im); figure (gcf)" se obtenía una peculiaridad en la imagen ver Figura 8.

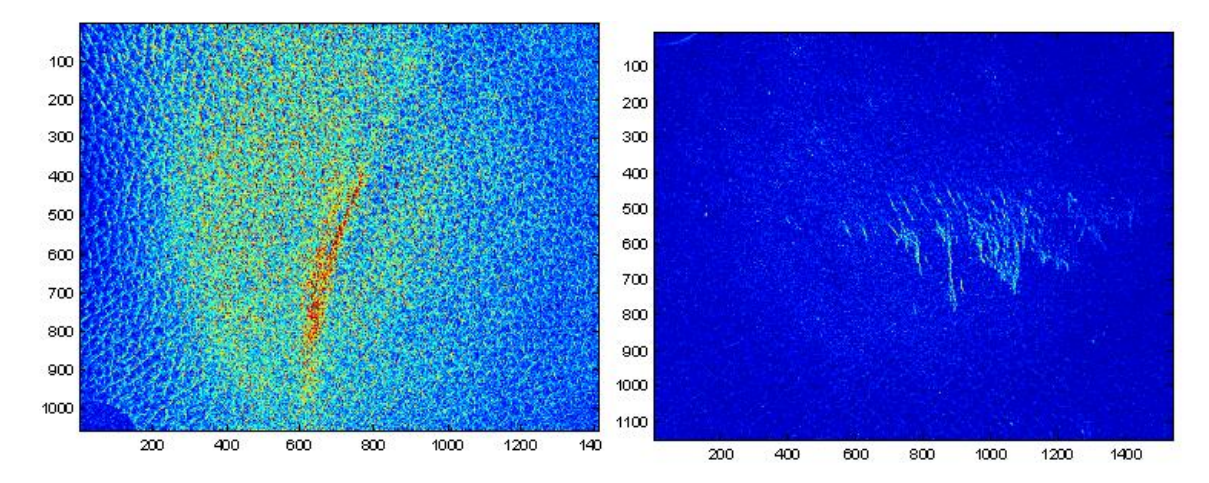

<span id="page-30-1"></span> **Figura 8: Comandos imagesc sobre defectos**

 A pesar de ser un proceso intermedio de una segmentación es posible observar que los pixeles donde se localizan los defectos llegan a tomar un color rojo o más claro que el resto de la piel de prueba, sin embargo estos resultados no fueron consistentes en todas las imágenes que se tomaron, se determinó observando los resultados que la iluminación era un factor determinante para la detección de los diferentes defectos que se presentaron en la piel de prueba.

<span id="page-30-0"></span>**Los efectos de la iluminación sobre la superficie de la piel** 

 Iluminar no solo es poner luz sobre el objeto para que se vea, la iluminación puede enfatizar rasgos o características así como eliminarlas por completo, puede favorecer la percepción de la cámara sobre características negativas y eliminar las positivas, la iluminación técnicamente apropiada asegura un nivel de luz y una escala tonal de la escena, que cae dentro de los límites de operatividad de la cámara. La iluminación nos permite controlar la apariencia del objeto y de la escena.

 Una de las cosas más importantes que se deben tener en cuenta respecto a este tema es la diferencia esencial que existe entre la forma en que los ojos y el cerebro registran la escena, y la forma limitada y literal en que la cámara la reproduce.

 Los ojos y el cerebro compensan (en ocasiones sobre compensan) de forma muy sutil la iluminación variable de los alrededores. Los humanos podemos ver detalles en las sombras; las variaciones de color nos pasan inadvertidas e incluso podemos ver una extraordinaria porción de la escena aunque las condiciones de luz sean muy precarias.

 La cámara, por su parte, no puede interpretar las imágenes de la misma manera. Si una superficie refleja demasiada luz para el sistema de vídeo, o bien un tono de luz muy intenso, esa parte de la imagen se bloqueará y se verá blanca en su totalidad.

 La relevancia de la luz para el proyecto consiste en dar las condiciones para que la cámara pueda lograr detectar contornos, texturas y detalles como lo hace el ojo de los expertos curtidores, con ello es posible procesar las imágenes de forma más rápida y sin algoritmos de detección complejos.

 En la fotografía y el cine se ocupan los efectos de la luz para dar un sentimiento a las escenas ya sean bosques o personas, en este sentido los artistas la utilizan mas como una función plástica para su expresión, en este proyecto ocuparemos los conocimientos de la fotografía para adecuar la luz a las condiciones que se requieren para la detección de los defectos de los parámetros a utilizar

Los parámetros son los siguientes:

**Luz dura**: se trata de la luz producida por fuentes de iluminación de pequeño tamaño y gran potencia en relación con la distancia que la separa del sujeto. Es una iluminación muy dirigida que se transmite en rayos relativamente paralelos, produce fuertes sombras, pone de manifiesto los contornos y las texturas y crea altos contrastes se entiende por "contraste" la diferencia de luminosidad que existe entre la zona iluminada y la zona en sombra, de un objeto.

**Dirección de la luz:** Los efectos de la iluminación cambian según el ángulo con que incide la luz sobre el objeto, en relación con el punto de vista de la cámara. No sólo determina qué partes del sujeto están iluminadas o no, sino también cómo se reproduce su textura.

Si la luz procede de un punto cercano a la cámara, es decir, si el ángulo "eje de cámara-eje de luz" es pequeño, el efecto conseguido sobre el objeto será de escaso relieve, la imagen será plana, sin sombras y sin profundidad. A medida que se vaya aumentado el ángulo conformado entre cámara y fuente de luz, irán apareciendo sombras y acrecentando el grado de visibilidad de la textura de la piel.

#### **Los efectos de iluminación para favorecer el procesamiento de imágenes.**

 Los efectos de la luz sobre los objetos siempre han dado ciertas perspectivas, más en la fotografía, televisión y cine que es donde más se ocupan, el tipo de luz en el rostro de las personas hace que no se noten las arrugas o que denoten algún ambiente triste o alegre y obtiene una manipulación tanto de la percepción como del contorno.

 Ocuparemos estos rasgos característicos usados en la industria para obtener una ambientación y controlar la atmósfera en la cual estará la piel de vaca curtida, con esto se pretende crear la iluminación idónea y así obtener las características necesarias para la utilización en la visión por computadora y procesamiento de imágenes.

 Se hicieron pruebas con diferentes espectros de luz, los cuales dieron como resultado la visualización de los defectos y la pérdida parcial de la textura de la piel de prueba, se llego a notar que la cámara en el espectro rojo pierde visión esto es que a diferentes tipos de luces provocan diferentes efectos al captar las imágenes, un ejemplo de cómo el color de la luz puede cambiar la perspectiva de la cámara con respecto a los objetos sería la Figura 9, donde se puede apreciar la luz negra puede resaltar ciertos defectos.

<span id="page-32-0"></span>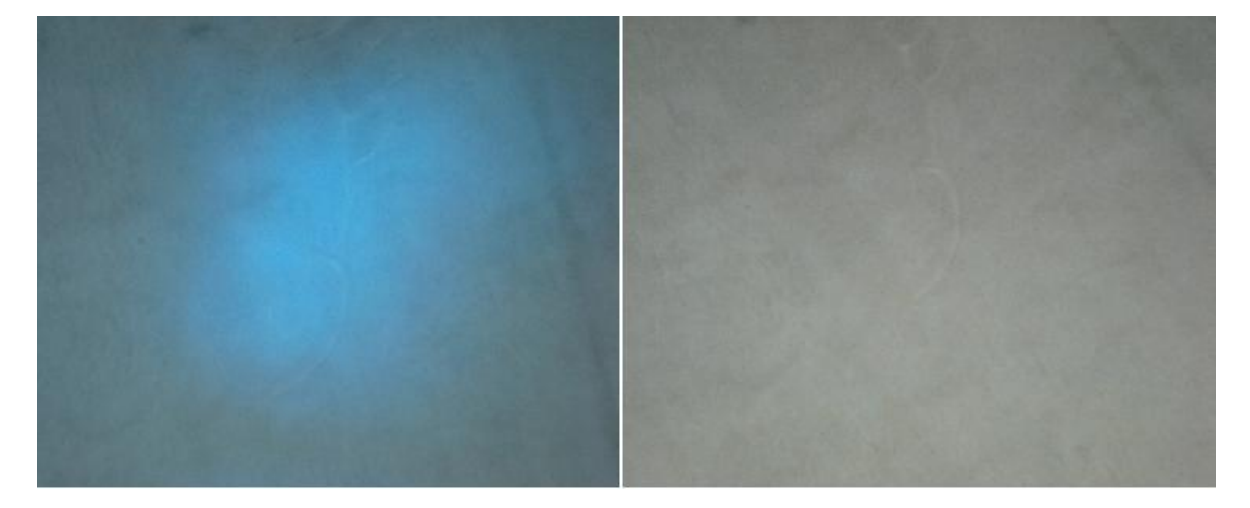

**Figura 9: Efectos de iluminación**

 A simple vista de detectaron contrastes muy fuertes entre el color azul sobre la piel de prueba pero en la cámara no fue tan evidente, basándonos en esto observamos que existen algunos espectros que serían visibles para la cámara y lograran resaltar los defectos como se tenía planeado.

 Otro de los puntos a diagnosticar fue el ángulo de incidencia de la luz independiente del tipo de luz que se utilice, ya que el ángulo es el que da los efectos fotográficos necesarios y el tipo de luz resalta las características necesarias del tipo de piel.

 Para contemplar esta teoría se utilizo un dispositivo de iluminación comercial de led's RGB que cambia de color sobre una piel de gamuza con un defecto de rasgadura evidente a simple vista pero el tratamiento con los filtros y la propia forma de la piel hace muy difícil su procesamiento, las imágenes en secuencia se muestran en la figura 10:

<span id="page-33-0"></span>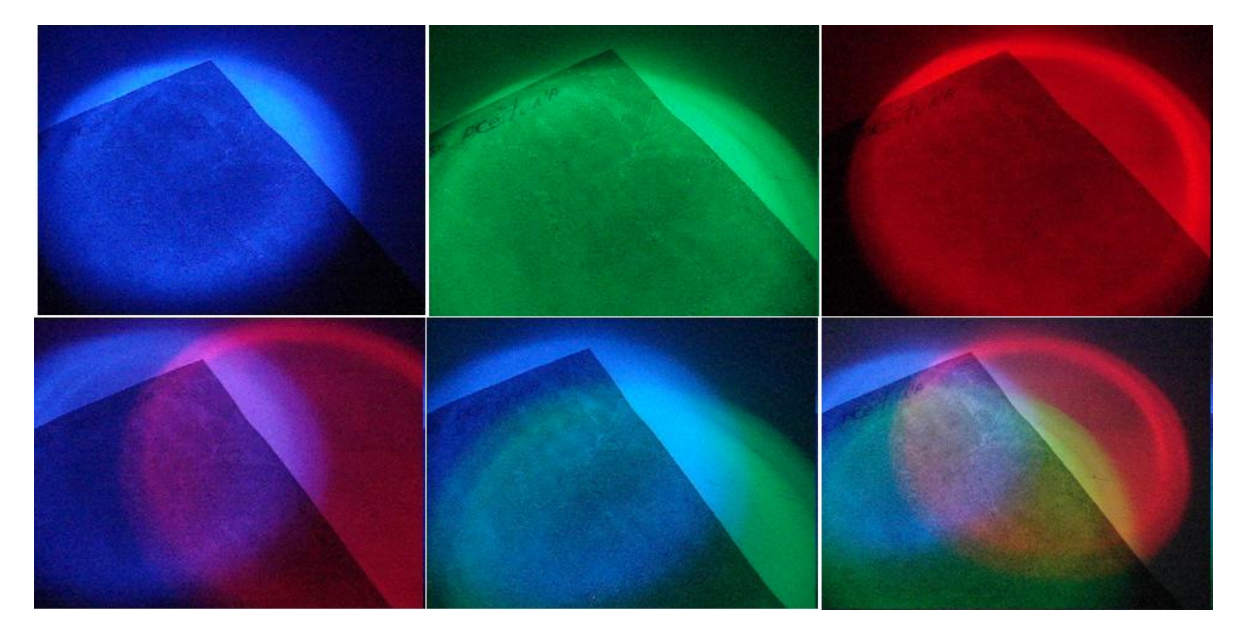

**Figura 10: Gamuza con efecto de luz RGB**

 Es posible llegar a apreciar que los defectos de la piel en algunos rangos de luz se llegan a perder con la forma y la textura de la gamuza es más evidente con el color rojo y con forme va cambiando la secuencia se llega a notar el defecto un poco más acentuado que el resto de la piel aunque no con mucha diferencia, el efecto observado nos lleva a suponer que tanto el color de la piel como el color de la iluminación favorece el análisis de imágenes, siendo el ángulo de la luz muy importante en la fotografía y basándonos en las experiencia de iluminación y con las imágenes obtenidas se probaron otros tipos de luz y su ángulo de incidencia, al aplicar los filtros para el análisis de las imágenes con el software Gimp® se observó en todos los casos que la iluminación es muy importante en la detección de los defectos.

 Utilizando la herramienta de edición fotográfica Gimp® se ocuparon sus filtros para poder obtener las imágenes procesadas de manera profesional y así determinar si el ángulo de la luz es muy determinante en análisis de las imágenes, de estas se prosiguió a realizarles un filtro Arista con las siguientes características:

- Algoritmo: Sobel
- Cantidad: 2.0

 $\overline{a}$ 

• Selección: Manchar

 A continuación se explicara el proceso de aplicación de los filtros mencionados. En el menú de Dialogo se seleccionó la opción de capas, se duplica la capa antes de ocupar los filtros, con 2 imágenes iguales una se ocupa para el tratado con los filtros, dicha imagen se le aplicó el filtrado detector de bordes arista<sup>8</sup> con las especificaciones mencionadas anteriormente. Después del filtrado se dividirá la capa filtrada con la imagen original.

 En la Figura 11, se muestra el desarrollo, se puede ver que cambiando la imagen con los filtros se puede llegar a una mejora en la detección de los defectos, con estos mas resaltados con las matrices de convolución al final del proceso se divide la imagen original entre la modificada, donde los pixeles que fueron modificados por el proceso tendrán valores muy diferentes al original.

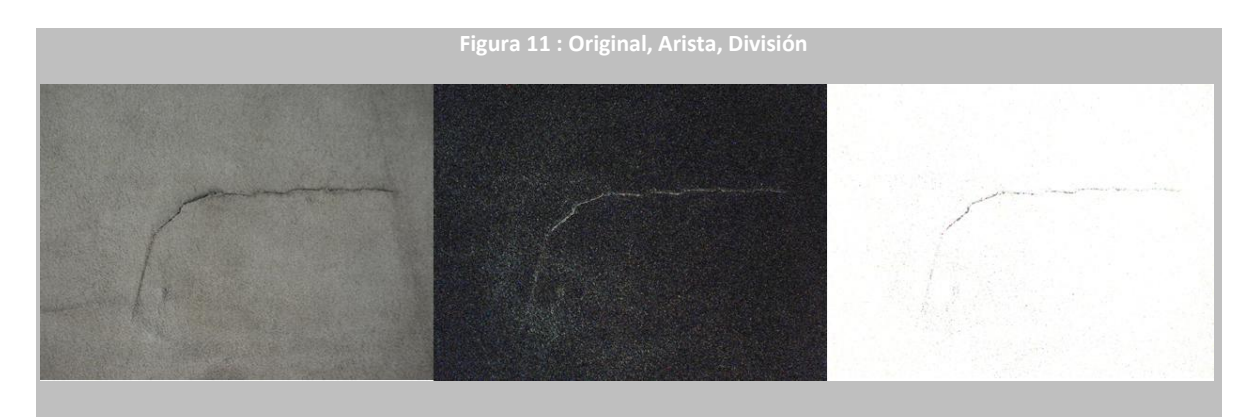

 Así con este método y la iluminación adecuada se puede segmentar los defectos de las pieles de prueba en forma eficiente, después estos se trasladan al programa de Matlab®, para la detección y almacenamiento de los datos.

 Los resultados de la experimentación fueron muy buenos llegándose a notar que el ángulo de la luz sobre las pieles pueden ocultar o resaltar las propiedades de la piel, como se observa en la Figura 12, las variaciones que se encuentran entre las imágenes filtradas son ya de gran relevancia por que muestran los defectos de una forma más relevante en pixelaje quitando las texturas no deseadas y dejando las que se necesitan, con las que es posible realizar un procesado menos complejo con un filtro pasa altas.

<sup>&</sup>lt;sup>8</sup> Paquetería de detección de bordes que ocupa los algoritmos mas usados y la cantidad de saturación a manejar

 El la Figura 13 se puede observar que es la misma imagen de la Figura 12 con la diferencia del ángulo de luz<sup>9</sup>.

<span id="page-35-0"></span>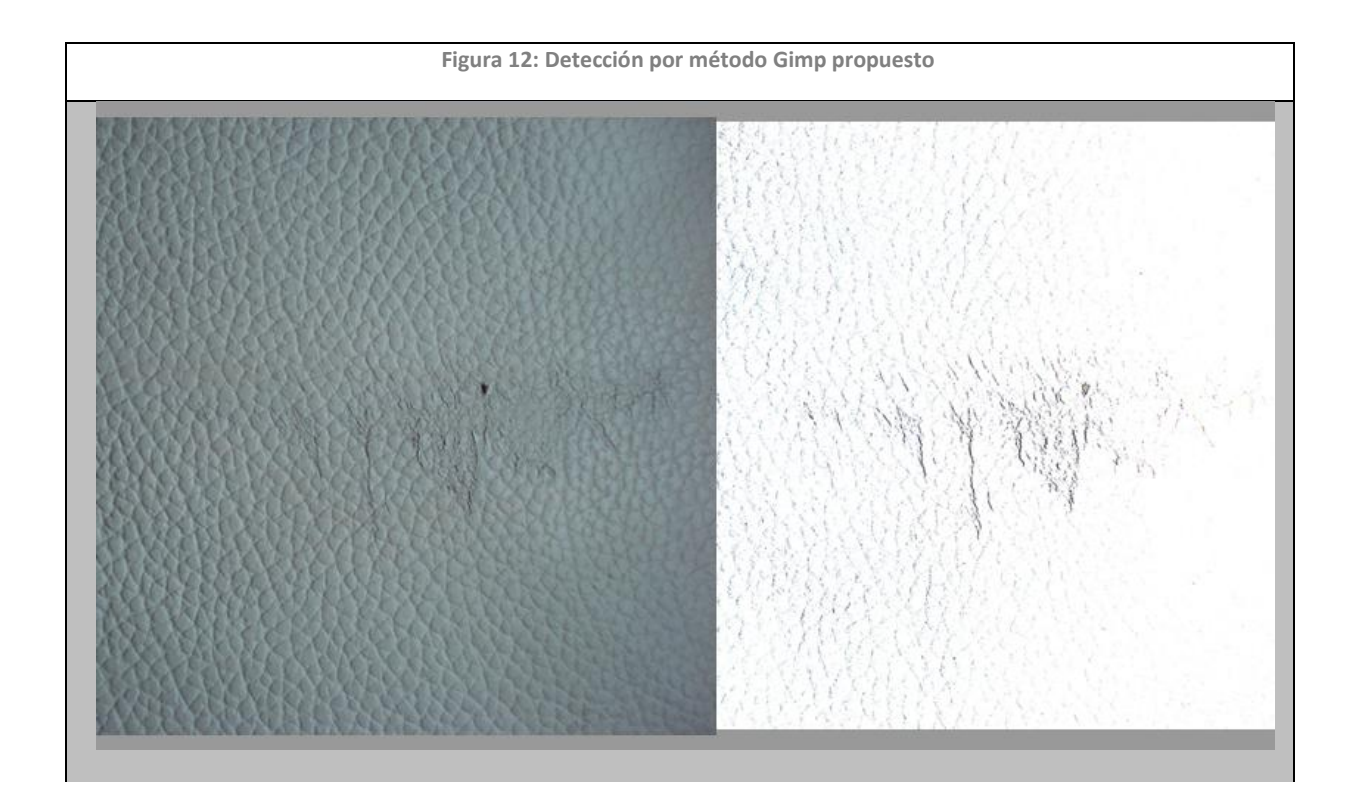

 9 La luz de estas imágenes fue producida por una tira de led´s de 12 V, la primera con un ángulo de 45° a una altura de 20 cm. y la segunda a una altura de 0cm y en disparo paralelo a la piel.
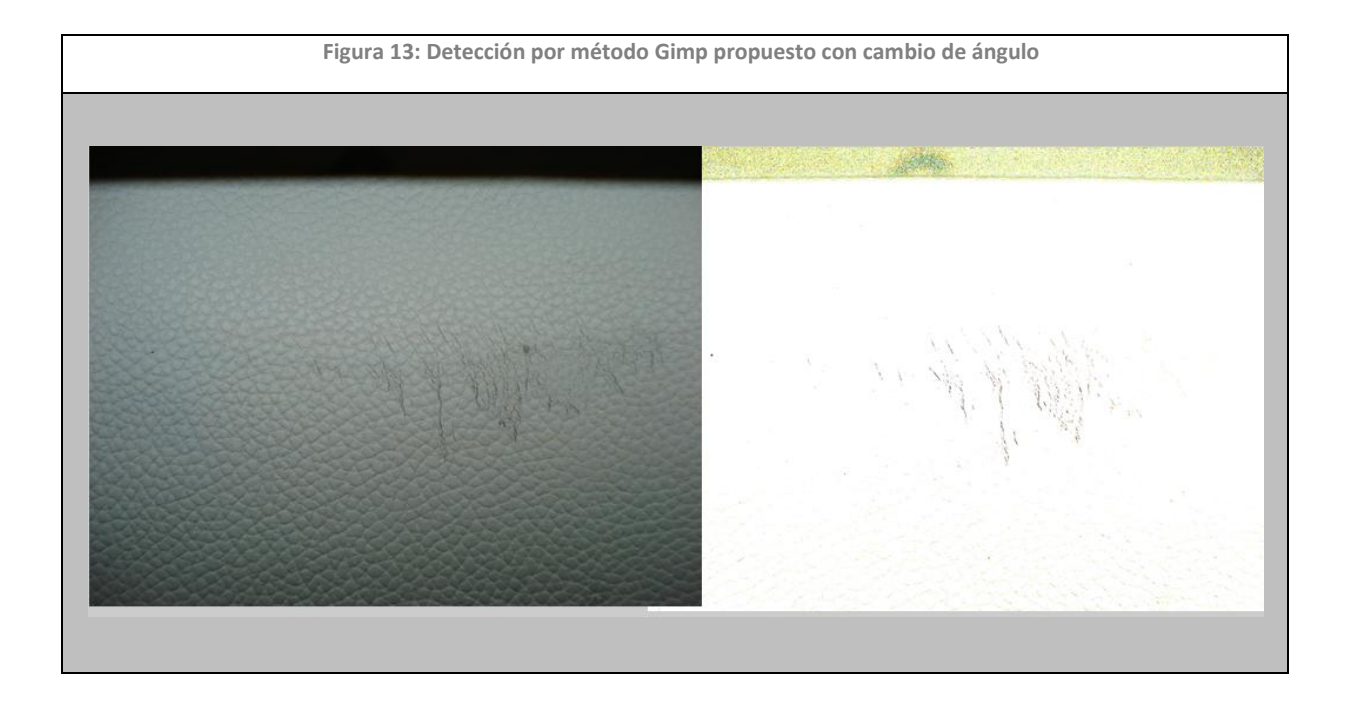

 El siguiente paso a definir fue el código de detección de los defectos de la piel y probar los resultados del banco de pruebas con este código y determinar el tipo de luz y el ángulo más adecuado para el acabado de la piel así como la distancia a la que se debe colocar la cámara con respecto al objetivo.

 En este punto del proyecto se determino que los efectos de luz reducirá en gran medida el procesamiento, como muestra en el Apéndice B las imágenes procesadas para la detección de los defectos obtiene grandes avances, teniendo una detección más rápida y sin tener que calibrar los códigos de detección.

 El algoritmo de detección desarrollado tiene una gran funcionalidad y el único cambio a realizar es la línea 14 que es la que indica el rango de bordes a detectar con una interacción de 16 a 20 para el procesado sin GIMP® y de 0 a 2 para el procesado.

 El resultado de la detección de defectos en la piel ha sido muy satisfactorio ya que se lograron detecciones muy claras de los diferentes defectos que se presentan en la piel de prueba, las imágenes se pueden consultar en el Apéndice B.

```
1 -_{\rm clear}2 -I = imread('DSC03325b.jpg'):
 3 -Y = \text{imread('DSC03325.jpg')};
          Y = Y(1:2:end, 1:2:end, 1:3);4 -\sqrt{5} -I = I(1:2:end, 1:2:end, 1:3);6<sup>1</sup>7 -\verb|cform = makecform('srgb2lab');8 -LAB = applycform(I, cform);9 -rLAB = rangefilt(LAB);10 -I2 = (rLAB(:, :, 1));11 -III2 = I2 * 5;12 -[m n] = size(II2);13 -I3 = zeros(m, n);14 -edge = 1;15 -\Boxfor i=1:m
16 -阜
              for j=1:n17 -if II2(i,j) \leq=edge
18 -I3(i,j) = 0;19 -elseif I2(i,j) >edge
20 -I3(i,j) = 255;21 -_{\mathrm{end}}22 -\mathop{\mathrm{end}}23 -\mathop{\mathrm{end}}24 -I4 = im2bw(I3);25 -BWao = bwareaopen(I4,500); %Binary without small objects
2627 -nhood = true(9);28 -closeBWao = imclose(BWao, nhood);29 -closeBWao filled = imfill(closeBWao,'holes');
30 -B = bwboundaries (closeBWao_filled) ;
31 -dime = size(B);32\,33 -figure(1), imshow(Y)34 -hold on35
36 -\Box for k=1:dime(1)
37 -\mathbf{b} = \mathbf{B} \{ \mathbf{k} \} \; ;38 -\texttt{plot}\left(\mathbf{b}\left(:,2\right),\mathbf{b}\left(:,1\right)\mid\text{tr}\right) <br> <br> <br> \texttt{LineWidth} , 1) :
39 -end
40 -
```
**Algoritmo 2: Algoritmo de detección final**

#### **Sistema en tiempo real y mejora de procesamiento**

 En esta parte de la investigación se determino que el procesado de pequeñas secciones y su conjunción total es más eficiente que el procesado de todo el sistema, dando así la versatilidad de procesar toda la piel de prueba más rápido y con menos desgaste de recursos del sistema.

 Para este propósito utilizará una cámara para adquirir las imágenes a procesar y desarrollar los algoritmos de detección en tiempo real con Simulink®, la cámara utilizada es una Webcam Microsoft® LifeCam VX-6000 la cual toma video y fotografías con una resolución de 800 x 600 nominal.

 En esta parte de la investigación se determino que el procesado de pequeñas secciones y su conjunción total es más eficiente que el procesado de todo el sistema, dando así la versatilidad de procesar toda la piel de vaca curtida más rápido y con menos desgaste de recursos del sistema.

 En forma muy sencilla en este punto es dividir imaginariamente la piel de prueba en varios cuadros con la resolución de la cámara, se tomara la imagen procesada en tiempo real y se almacenara para su futuro armado con las regiones de defecto marcadas.

 Como se menciono al principio de esta tesis, por el alcance de conocimientos y la complejidad del proyecto, no se pretende hacer un sistema autónomo sino un sistema de ayuda a los trabajadores, así que la aplicación será asistida y diseccionada por uno de los usuarios.

 El sistema Simulink® es una herramienta de programación visual de Matlab® esta paquetería crea archivos con extensión "\*.mdl" model, es un sistema de bloques configurables en sus variables y de gran potencia.

 Ya teniendo la noción de los filtros y el filtrado a realizar se prosiguió por el armado de la secuencia de bloques que realizara el filtrado necesario para la detección en tiempo real.

 Con ayuda de los prototipo rápido y la cámara Web, se desarrollaron filtro muy específicos para las pieles, con la teoría de la iluminación y el procesado en tiempo real se llego de manera viable a la detección de defectos en pieles de diferentes acabados.

 Veremos en la Figura 14 el sistema de bloques para la detección de pieles lisas las cuales se puede llegar a detectar sus defectos con un filtrado emboss y una iluminación con luz de led's a aun ángulo de 45° y la apertura de luz de 35° a una distancia 20 cm.

 Como se muestran en las Figura 15, la piel lisa "Ciclon negro" tiene defecto de rasgadura y se puede apreciar el marcado en el cuadro del procesado de Simulink®.

 Comprobando el sistema de detección de defectos con este filtro se cambia el ángulo de la luz en este con los resultados en las imágenes Figura 16 con esto queda claramente establecido que los efectos de iluminación para el amortiguamiento de la señal de entrada de la webcam ayuda a la detección y a su vez al procesamiento de las imágenes.

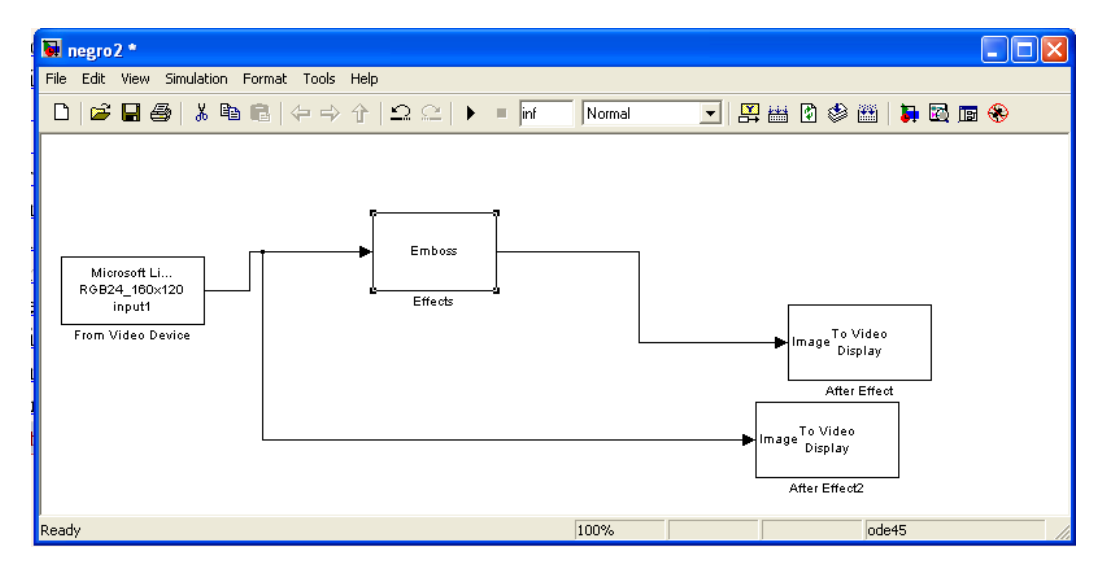

**Figura 14: Filtrado en Simulink® con emboss**

 Como se muestran en las Figura 15 la piel lisa "Ciclon negro" tiene defecto de rasgadura y se puede apreciar el marcado en el cuadro del procesado de Simulink®.

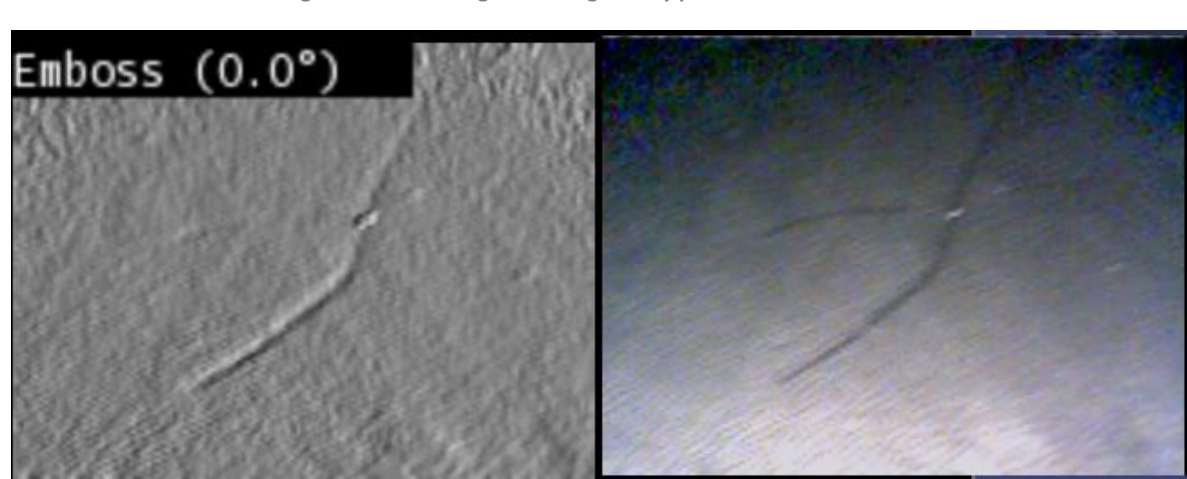

**Figura 15: Ciclon negro con rasgadura y procesado en Simulink®**

**Figura 16: Ciclon negro con rasgadura y procesado en Simulink® con cambio de ángulo**

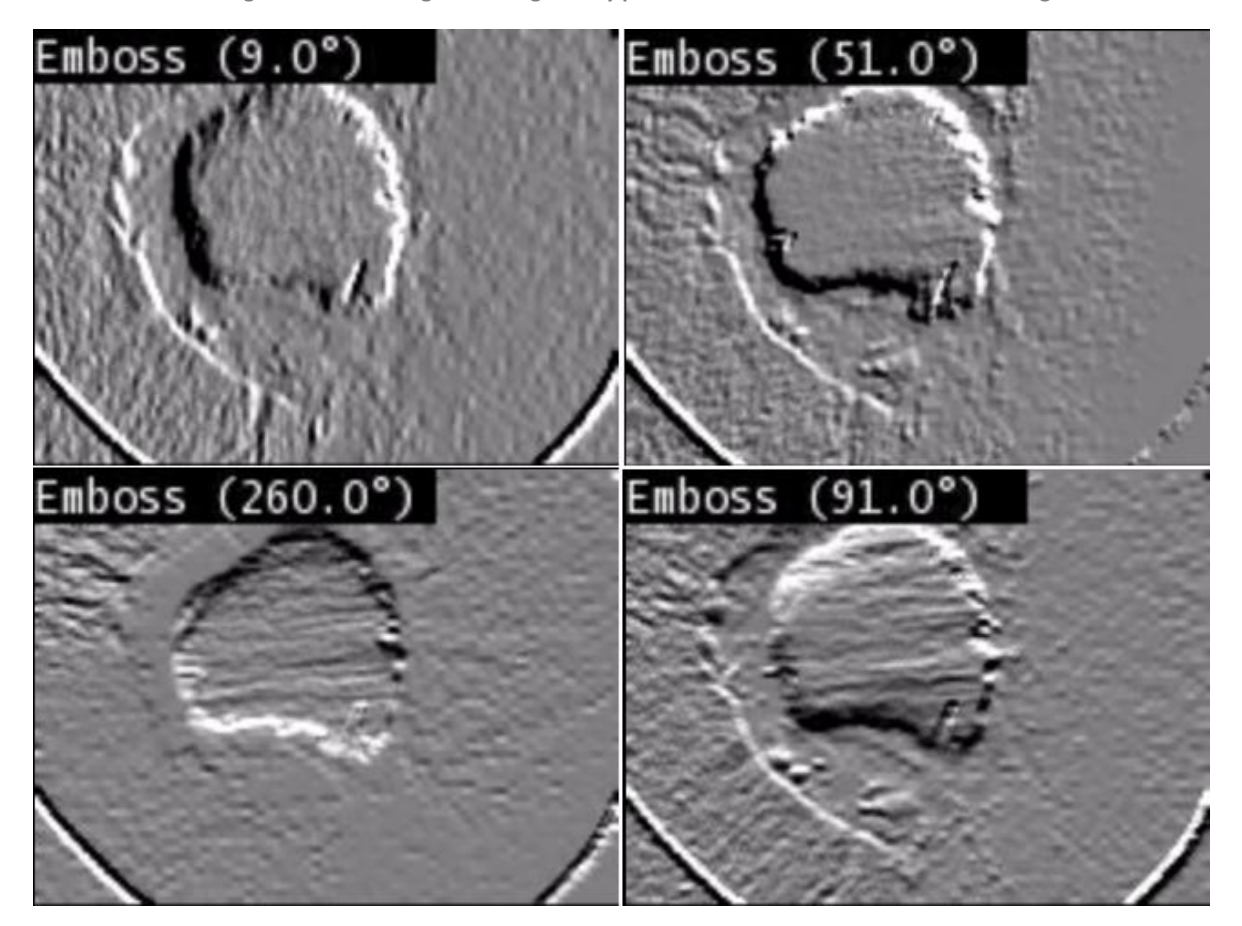

 Las pruebas en este punto revelan que el filtrado emboss para pieles lisas con el ángulo correcto y la luz adecuada puede servir para la detección de defectos de forma rápida y en tiempo real.

 El mayor reto de este proyecto fue la detección de la piel Camelia oyster la cual presentaba los defectos en forma de porosidades por sus características de forma y tamaño presentan un grado de dificultad alto para su detección, que por su cantidad lo hacían no útil esa sección para el rango de calidad A, se utilizo el sistema por segmentación por imágenes de color, como se aprecia en la Figura 17 de Simulink® se muestra como se separa las señales RGB de la entrada de video y se procesan en paralelo para obtener al una máscara que solo reflejara las características más relevantes por los métodos de iluminación que se han manejado en este proyecto, se puede observar que en ciertos puntos las características muestran los defectos muy claros, cabe recabar que aún falta mucho para hacer la eliminación del ruido del sistema ya que aun no se cuenta con el hardware para hacer las revisiones municionas de distancias, ángulos de cámara y luz.

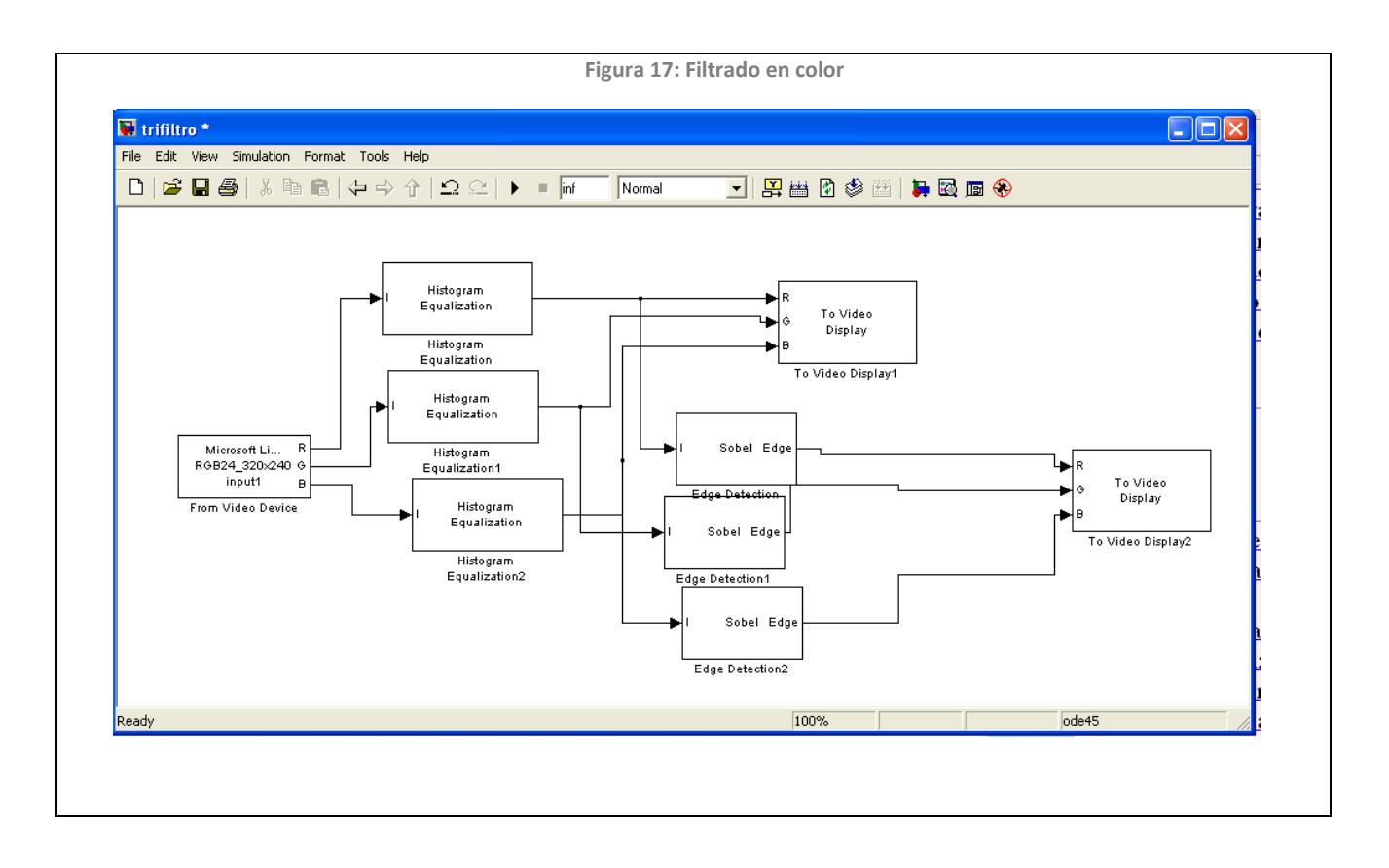

 Mencionemos que no solo el trifiltro fue buena opción para la detección de defectos en las pieles de prueba, tenemos la conversión a HSV $^{10}$  y un filtro mediano, con una luz verde, se obtuvieron resultados aceptables.

 Cabe destacar que cada filtro tiene sus propios parámetros de funcionamiento, dado que el procesado en tiempo real consume gran cantidad de recursos, ya que tiene que hacer el cálculo matricial de los filtros segundo por segundo, la matriz de entrada puede hacer que se el procesamiento del sistema sobre pase la memoria, por eso se puede observar que en algunos filtros la imagen es considerablemente pequeña, ya que trabaja con resoluciones de 160 X 120 lo cual no afecta la detección en los filtros emboss (3)y trifiltro.

 El sistema Simulink® hasta este punto del proyecto es mas como una ayuda en tiempo real a los trabajadores ya que no se implemento la captura de imagen.

 $\overline{a}$ 

<sup>&</sup>lt;sup>10</sup> Modelo de color por Tonalidad, Saturación y valor

## *Capítulo 3*

## Desarrollo del Prototipo

### **Integración de Software**

### **Introducción**

 El sistema que se diseño, consta de un sistema mecánico, eléctrico-electrónico y software trabajando en conjunto para tener una aplicación funcional, para esto se requieren programas y conocimiento de arquitecturas de programación y diseño electrónico.

 El estudio y desarrollo de nuevas tecnologías brindan un gran apoyo para la implementación de proyectos como los microcontroladores PIC® que hace la tarea de implementación más rápida y eficiente, reduciendo considerablemente los costos. Aun así no solo es conocer la arquitectura interna y el código maquina sino el manejar programas auxiliares que hagan que el diseño y la implementación sea en lapsos cortos de tiempo y el diseño entendible a todos los que trabajen en el proyecto.

 Las herramientas a utilizar para el desarrollo del proyecto serán Proteus VSM de ©Labcenter Electronics y el compilador C de © Custom Computer Service Incorporated (CCS).

 El programa CCS®, es una de las herramientas que se han ido popularizando por internet por su gran eficiencia y su manejo de lenguaje "C" especializado, que da una gran ventaja para programar MCU PIC<sup>11</sup> a los programadores de lenguajes de alto nivel sin tener que manejar el lenguaje ensamblador. Esta programación permite desarrollar programas específicos para los microcontroladores, así con esta herramienta se pueden programar y compilar las 3 familias de de Pic's ® de gama baja, media, alta.

 $\overline{a}$ 

 $11$  Microcontroladores Pic " Controlador de Interfaz Periférico"

 Para el desarrollo de cualquier prototipo también hay que observar las compatibilidades de los sistemas a ocupar, en este caso Matlab®, que es el entorno de desarrollo que se utilizo para la detección de defectos en pieles de prueba debe tener la versatilidad de conectarse mediante los puertos y/o circuito a desarrollar para el proyecto, que para uso efectivo se realizara por el puerto COM o más conocido como RS232 de el cual se ha desarrollado la conexión del sistema completo.

 ¿Qué ventajas tiene trabajar de esta manera?, normalmente para hacer un desarrollo electrónico se dan los siguientes pasos.

 Con las herramientas tradicionales de diseño el software y la electrónica no pueden comprobarse hasta que se realice un prototipo real, esto nos genera retrasos de días hasta semanas en la fabricación, si además se llega a detectar algún tipo de error en el funcionamiento, el proceso debe revisarse y repetirse.

 Sin embargo utilizando Proteus VSM el desarrollo del software y el hardware puede ser simulado y corregido mucho antes de ser implementado.

 La ventaja más grande que tiene este programa es la posibilidad de hacer las emulaciones con microcontroladores que ocupamos utilizando el código generado \*.hex , esto permite una emulación de software y hardware al mismo tiempo que nos da una simulación del prototipo antes de tener que realizar cualquier armado dándonos así un acercamiento al prototipo real sin la necesidad de costosos circuitos previos.

 No nos adentraremos mucho a las explicación para la programación del compilador CCS C, ya que su lenguaje es muy parecido al "C" solo mencionaremos que cuenta con librerías de funciones predefinidas, controladores para diversos propósitos como las pantallas LCD, convertidores A/D entre otros.

#### **Interacción de software**

 La integración de las paqueterías en una sola aplicación nos dará un proyecto viable para su futura aplicación a empresas, así con ello un proyecto de investigación no solo queda en un marco teórico y de prototipos sino dará la pauta a que esta pueda seguir un desarrollo y para que cualquier persona interesada pueda adaptar, analizar, utilizar, modificar y publicar sus mejoras para el beneficio de la sociedad.

 Para una integración de paqueterías lo primordial es que los elementos sean compatibles entre ellos y obedezcan los estándares similares, con ellos se puede simular de una manera más factible y con menos errores.

 Algunas de las paqueterías usadas en este proyecto tienen la particularidad de ser versiones gratuitas como GIMP, Virtual Serial Port Emulator, así como la versión de C# es versión descargable que no requiere un pago por su uso, así de esta manera se reducen costos por licencias.

 Las paqueterías esenciales para el desarrollo si requieren un pago por licencia más se compensa con su potencia y su fácil manejo.

#### **Guide**

 Guide es un entorno de programación visual disponible en Matlab® para realizar y ejecutar programas que necesiten ingreso continuo de datos. Tiene las características básicas de todos los programas visuales como Visual Basic o Visual C++.

 Con esta interfaz se hará la comunicación entre el circuito electrónico y Simulink® a su vez con el código realizado en extensión M para conjuntar todos los sistemas desarrollados en esta tesis.

Una aplicación "Guide" consta de dos archivos: El archivo .m es el que Contiene el código con las correspondencias de los botones de control de la interfaz y el archivo .fig contiene los elementos gráficos. Cada vez que se adicione un nuevo elemento en la interfaz gráfica, se genera automáticamente código en el archivo \*.m, el programa consiste en 2 ventanas de imagen, una que recibe la imagen de la cámara web y otra que captura y hace el procesado de la imagen vea figura 18.

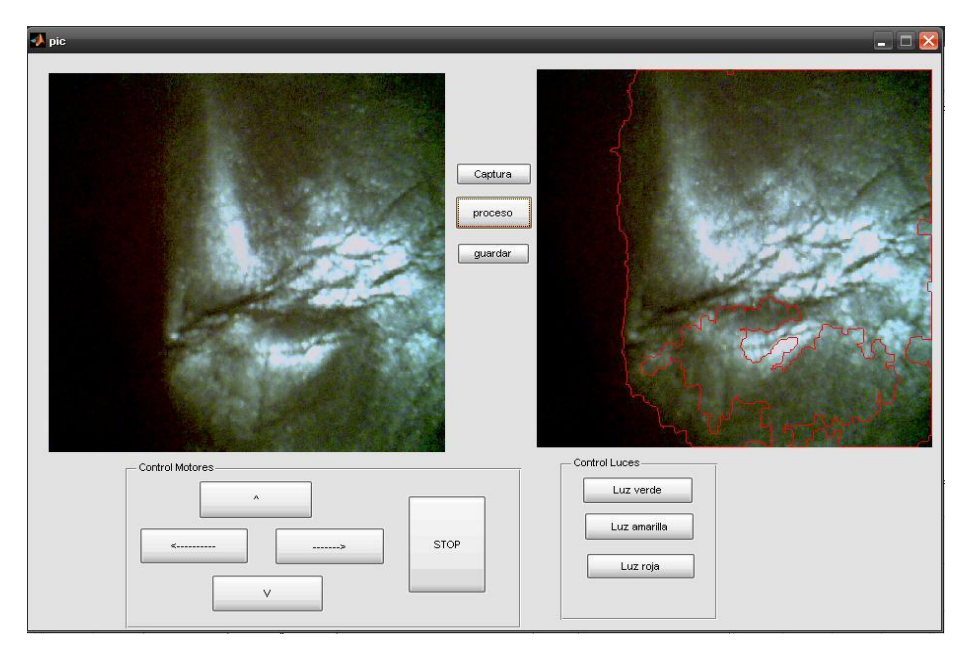

**Figura 18: Programa de detección webcam 1**

 Para la aplicación del Guide en nuestro prototipo se utilizo el algoritmo 1 el cual nos da la comunicación con el puerto empleado para la transferencia de datos.

> **Algoritmo 3: Detección de puerto serie Matlab®** %ABRIR el puerto COM2 clc; disp('BEGIN') SerPIC = serial('COM2'); set(SerPIC,'BaudRate',9600); set(SerPIC,'DataBits',8); set(SerPIC,'Parity','none'); set(SerPIC,'StopBits',1); set(SerPIC,'FlowControl','none'); fopen(SerPIC); %\*-\*-\*-\*-\*-\* fprintf(SerPIC,'%s','A'); pause(0.2) %\*-\*-\*-FIN Posición final %CERRAR el puerto COM2 al finalizar fclose(SerPIC); delete(SerPIC) clear SerPIC disp('STOP')

Este código nos muestra como abrimos el puerto COM y lo prepara para su utilización, hay que aclarar que después de utilizar el puerto lo cerramos para tener un estricto control de el en cada uno de los botones de comando. Nuestra aplicación por el tamaño de la matriz de video e imagen a utilizar consume mucho de los recursos de la computadora así que el sistema de control debe consumir lo mínimo de memoria para evitar la saturación del sistema.

 Después de la primera sección del código la configuración del sistema para el envío de datos, apertura del puerto COM2 que es el ocupamos, la configuración de la velocidad de baudios y el envío de tipo de dato etc. una vez definidos estos que son los mismos que se darán de alta en PIC, se procede al envío de datos en el ejemplo anterior este fue una letra «A» mayúscula que se envía por el puerto RS232, la tabla 3.

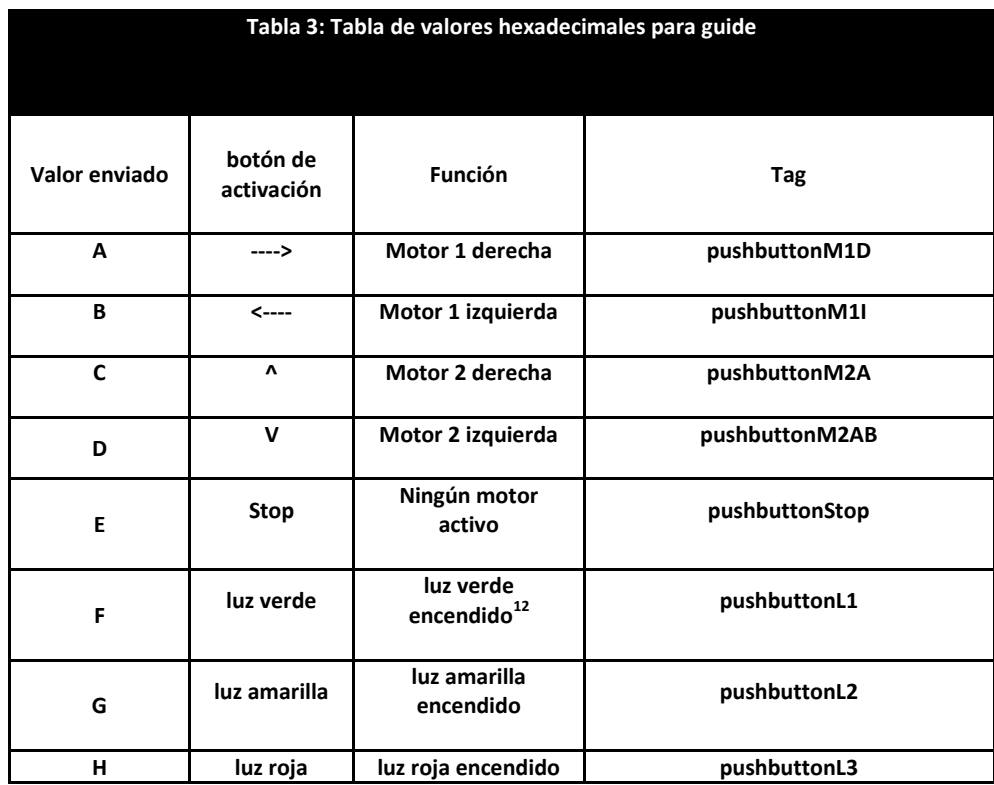

 Se tiene que integrar el sistema Simulink®, manteniendo el sistema de Guide predeterminado, se realizan modificaciones parciales al algoritmo para el llamado de la aplicación de detección especifica.

 Se realiza un llamado para la detección Trifiltro, diseñada para ver los defectos de la piel Camelia oyster y otro para la detección Negro, que utiliza el filtro emboss que se utiliza para las pieles lisas, el algoritmo son iguales solo con el cambio de el llamado del comando "find\_system".

 El llamado de todas los filtros realizados por medio de Guide y el envió de los datos al prototipo se puede mantener constante y así agregar diferentes filtros con forme se vayan desarrollando como modificar de forma fácil los filtros realizados para su optimización.

 12 Solo una luz esta activa las otras están desactivadas

#### **Algoritmo 4: Llamado Simulink® desde Guide**

Este código va en la cabecera principal así con el llamado de él Guide automáticamente se llama el filtro y se inicializa:

find\_system('Name','trifilto');

open\_system('trifiltro');

set\_param(gcs,'SimulationCommand','Start');

Con este precepto se determina que el control del sistema que recorrerá la piel de prueba debe de ser lo más independiente de los recursos de la computadora, así la interacción entre el software de procesamiento y el software del sistema que recorrerá la piel de pruebas solo se basara hasta este punto en el envió de datos para el control de la posición de la cámara en el eje X y el eje Y, después se contara con más elementos de control del sistema ya que basándonos en el sistema actual es ampliable por los recursos y la arquitectura de bloque para los programas.

 **Proteus VSM** 

 Para la integración de Proteus VSM en el proyecto se requirió de software adicional uno de estos es «Virtual Serial Ports Emulator» con este programa se emula un puerto virtual<sup>13</sup> para la conexión con Proteus VSM, esta conexión como se muestra en la figura 19 es la configuración que se utiliza para la comunicación Rs232 para el elemento «COMPIM» de Proteus VSM con este aditamento se puede utilizar para la entrada de datos de la PC al Pic y también se puede utilizar para leer los datos de entrada del PIC al PC con la configuración ,se puede ver que estos datos son los mismo utilizados el algoritmo 3.

 $\overline{a}$ 

<sup>&</sup>lt;sup>13</sup> Se emulo el puerto COM 2

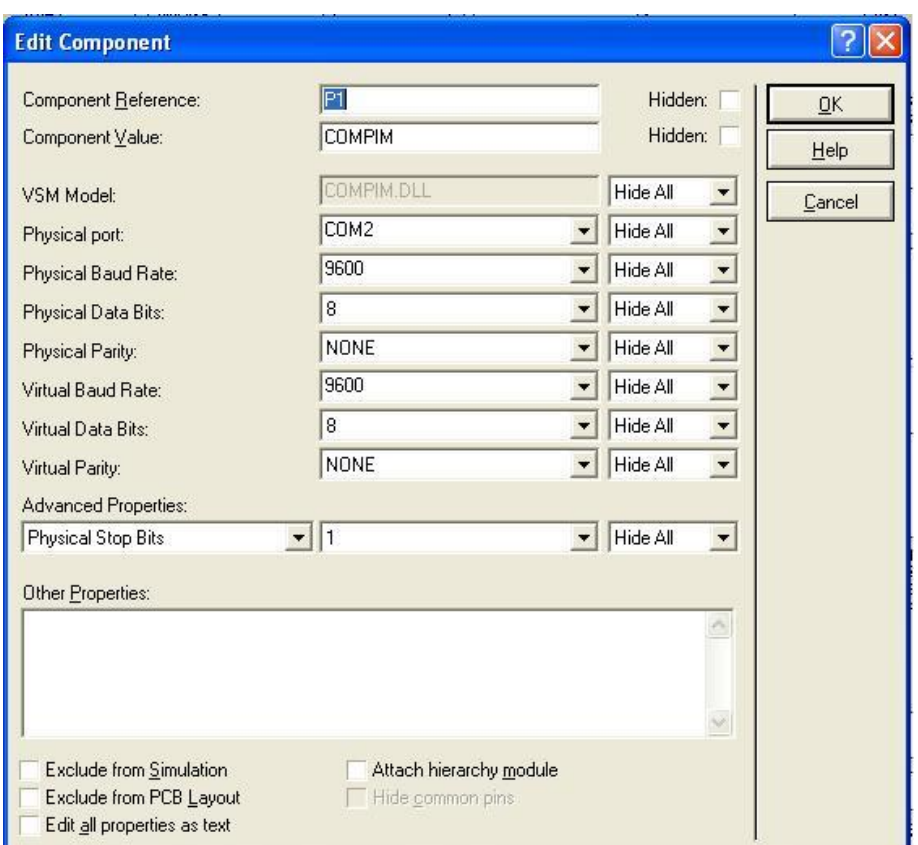

**Figura 19: Configuración COMPIM**

 Por la « terminal virtual» de Proteus VSM se puede comprobar el envío y recepción de datos con el cual se puede ver su funcionamiento, utilizando nuestra conexión con Guide podemos ver los datos enviados por la terminal virtual y así comprobar si la transferencia de datos es correcta.

 El LCD nos mostrara el envío de datos y las secuencias hechas por el protocolo de comunicación, mostrara la dirección del motor o la acción que está realizando.

**C#**

 Para la integración de los diferentes paquetes utilizados se ocupo la versión «Visual C# 2008 Express Edition» y se ocupo el programa «Low-Cost Multi-point Interactive Whiteboards Using the Wiimote» con licencia open source, se modifico el código principal, para atraer la paqueterías y ocupar un proyector para que el usuario pueda manipular el prototipo sin el problema de la resolución de un monitor o de el video de salida del sistema Simulink®.

 Para esta paquetería se tiene que ocupar un wii remote®, un apuntador con punta de led infrarrojo y una conexión bluetooth® para la computadora. El programa tiene los controladores necesarios para la manipulación del control wii y un código de calibración para la pantalla.

 Se agregan los botones para el llamado de las aplicaciones Guide realizadas para el control de los motores y las luces, la pluma sustituirá al mouse para el control de la aplicación.

**Algoritmo 5: Código de llamado de programa**

Código de llamado de cualquier programa en C# implementado en un botón

System.Diagnostics.Process proceso = new System.Diagnostics.Process(); proceso.StartInfo.FileName = @"C:\ruta\programa.exe"; proceso.StartInfo.Arguments = "argumento"; proceso.Start();

 La aplicación en C# controlará todas las aplicaciones creadas en Guide y se dejara un botón para el llamado de la aplicación Gimp® así la integración será completa y desde la esta se puede probar diferentes filtros y trabajar con las aplicaciones, a pesar de que aun no se logro integrar los avances logrados con Gimp® a Matlab®, se deja la ventana abierta para el trabajo manual.

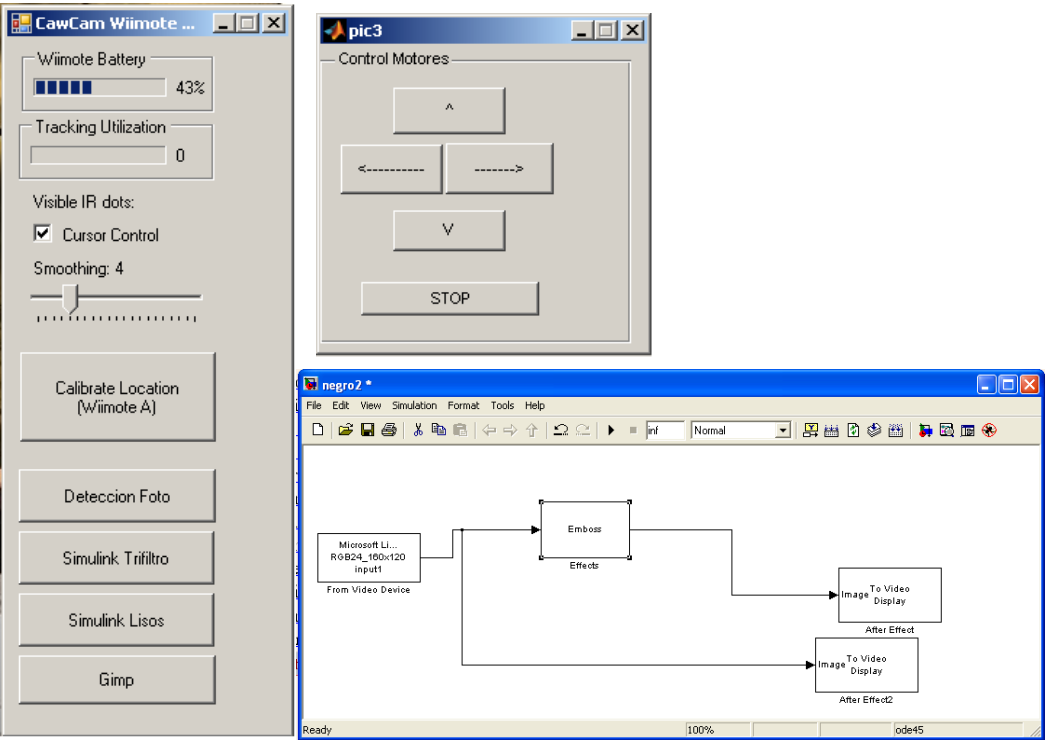

**Figura 20: CawCam Wiimote; ventanas del control para Simulink®.**

 Al mantener el programa en forma de código libre la funcionalidad se puede ampliar y la compilación de se puede generar por medio de las paqueterías para su uso profesional por medio del compilador integrado de C# y en Matlab® tiene su propio compilador para crear los ejecutables de los programas desarrollados en Guide.

 Hay que aclarar que no se puede correr 2 sistemas de detección al mismo tiempo, para pasar de uno a otro se tiene que cerrar la aplicación para no ocasionar conflictos con el llamado de la cámara.

#### **Integración teórica con hardware**

 Para un desarrollo exitoso de sebe saber qué y cómo se harán las cosas, en este punto pondremos las consideraciones de software que se tuvieron y que se tiene que ver para el desarrollo mecánico y electrónico.

 Como se vio en este capítulo la integración de todos los paquetes ya se han realizado y el envío de datos hacia el hardware está establecido, ahora hay que plantear el uso de este software:

 La toma de las imágenes fue con una cámara web así que al no tener una gran resolución se tuvo que tomar secciones de la piel, lo cual disminuía considerablemente la carga de procesamiento de la imagen para la detección de los defectos, esto provoca que las secciones tomadas sean unidas después de acabar una piel. En la figura 21 se muestra el proceso pensado para la detección de los defectos.

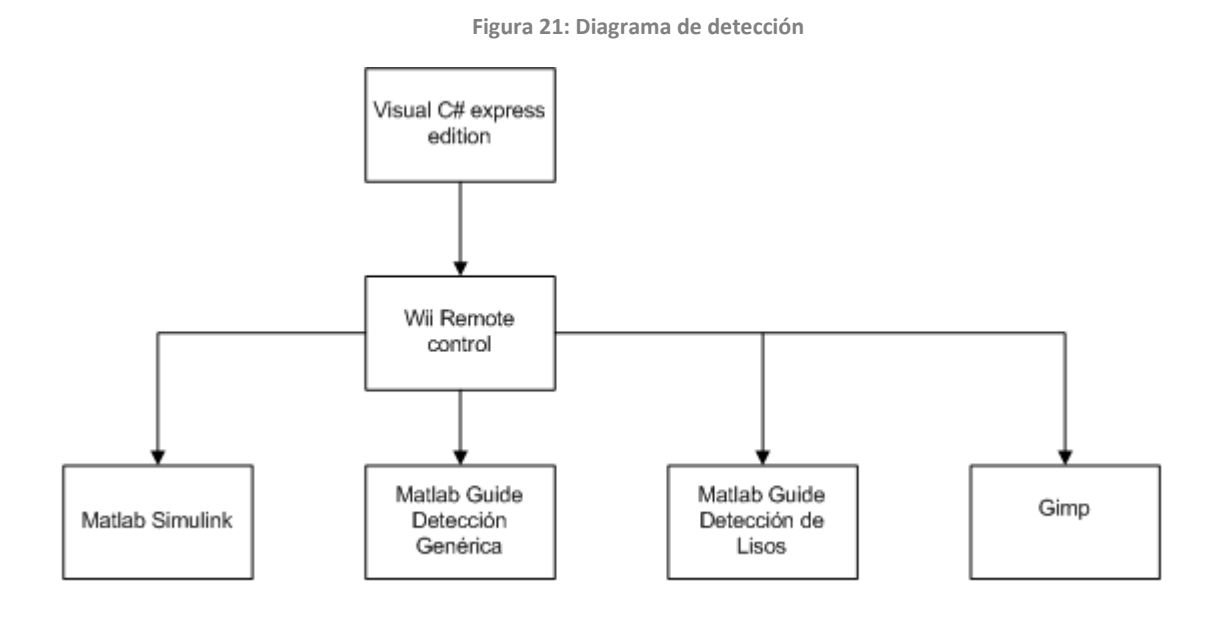

 En la figura 22 se muestra como se hace la detección en por medio del programa Gimp® en el Apéndice C se explica el uso de los filtros en general y un apartado para explicar lo que hace la detección de este programa, en la Figura 23 se muestra como seria la integración de todas las imágenes procesadas para hacer la imagen total de la piel curtida de vaca.

**Figura 22: Adquisición con Gimp**

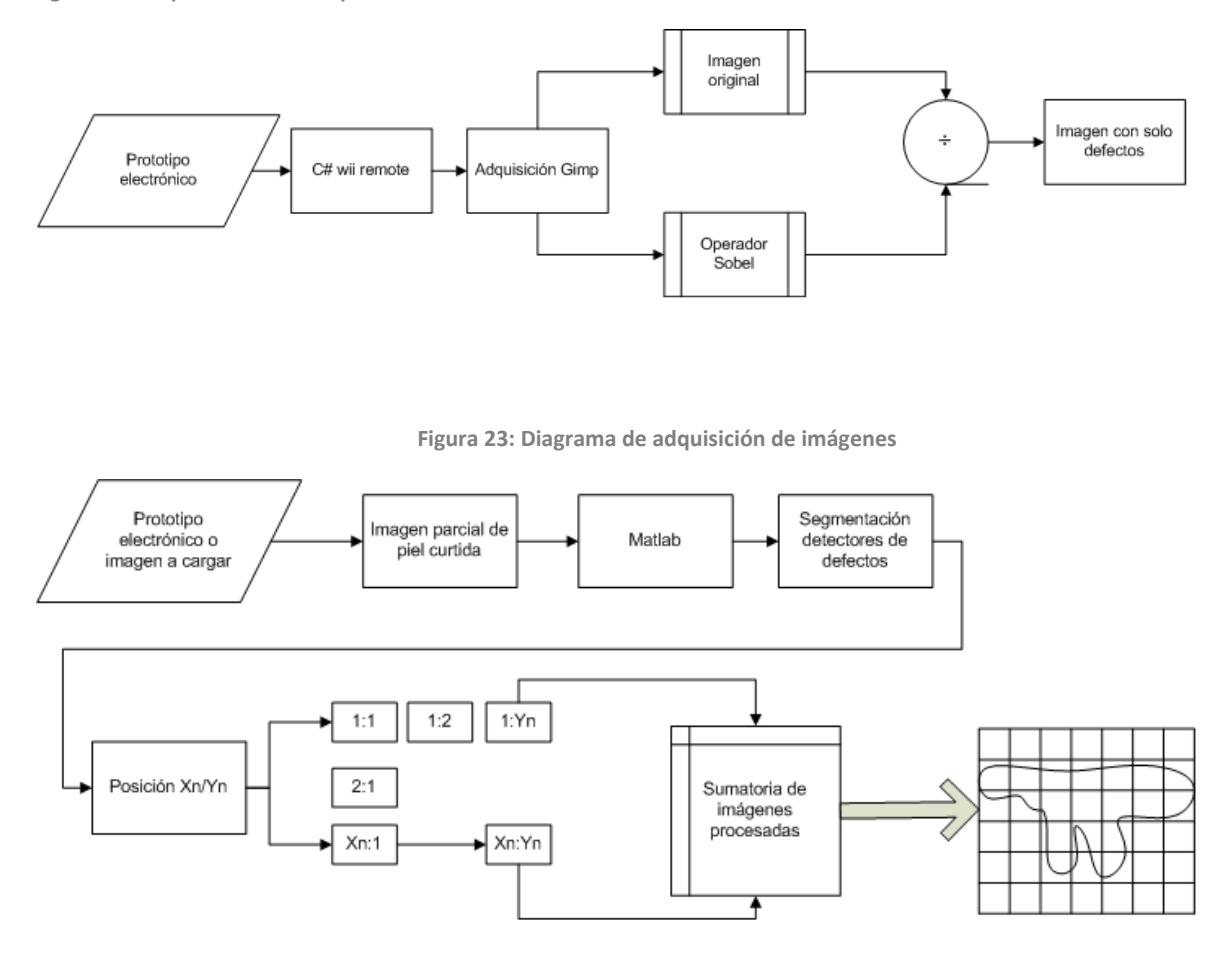

## *Capítulo 4*

## **Diseño de hardware**

### *Introducción*

 Para el diseño de hardware se tiene que considerar la integración de los elementos vistos en el capitulo anterior. Ya teniendo en cuenta que: El diseño será conceptual en la parte mecánica, el circuito tendrá etapas de potencia, los motores varían con respecto del fabricante, la solución de problema de diseño tiene que ser adaptable para cualquiera que desee continuar con el proyecto.

 Las consideraciones tienen que ser viables para su uso futuro, con ello se pretende que, el uso del Pic® sea un código simple y modificable para la configuración del sistema, el control de los motores pueda adecuarse al torque y la potencia que se requiera para diseños personalizados.

#### **Idea conceptual**

 Se han utilizados pequeños prototipos para la aplicación, análisis de la luz y la webcam, con un diseño simple y de muy bajo costo, ya teniendo los resultados necesarios para realizar uno bajo diseño específicos, teniendo en cuenta la altura, la luz y el margen de movimientos a realizar para tomar las imágenes, se pensó en realizar un sistema tipo plotter que consiste en una banda que mueva la piel (eje Y) y una barra guía que lleve la cámara de izquierda a derecha (eje X) y en futuras aplicaciones también poder enfocar agregándole un motor en el carro de la guía para tener un (eje Z), con tal propósito se tendrá en consideración la utilización de 3 motores.

 Se muestra en la figura 24, la base de la cámara la cual al montarse el obturador saldrá levemente por la parte inferior, en esta sección de modifico esta sección para que pudiere entrar un aro de led's para la lectura de la piel de prueba "Camelia oyster" ya se aun aro de led's azules o blancos para el análisis.

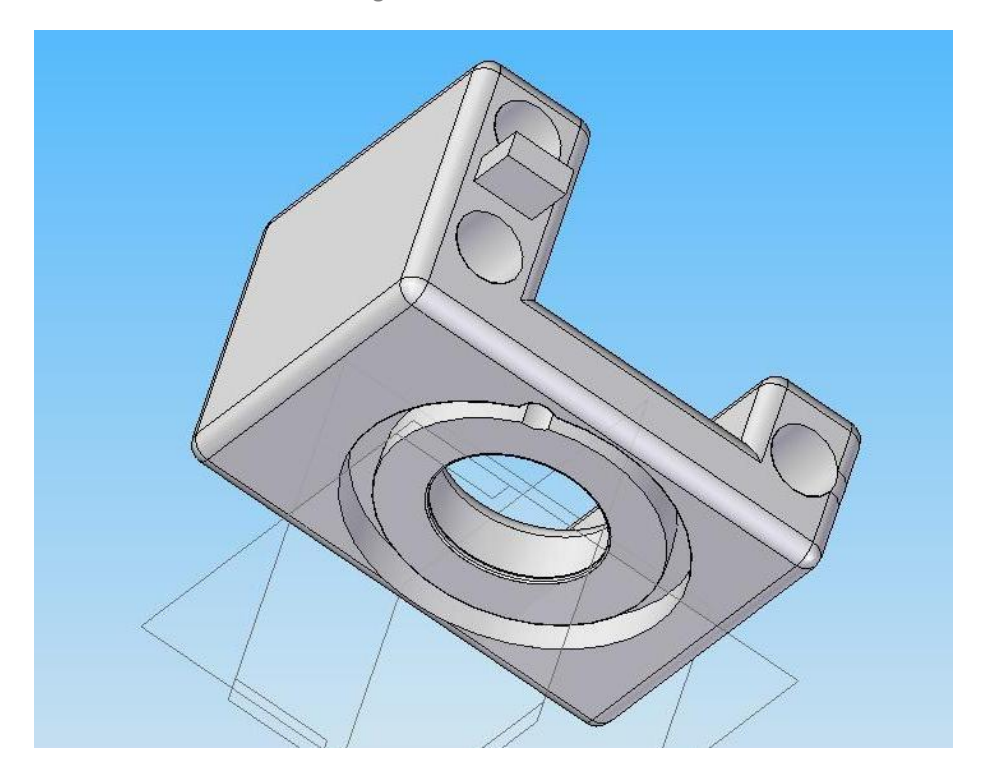

**Figura 24: base de la cámara**

 Ya considerando la base principal de la cámara, se prosiguió al desarrollo de la estructura, por ser un prototipo de uso genérico las dimensiones se redujeron para poder analizar desde muestras hasta secciones de piel completas, así que con ellos se determino que la base tenia que mover a la piel por secciones, la cámara siempre quedara fija en su movimiento de lateral, la razón principal de ello es la caracterización del movimiento, si la base de la cámara se desplazara en un eje cartesiano podría llegar a perder precisión entre cambio de los cuadros de la piel.

 Se definió este modelo para la base corrediza de la piel la figura 25, nos muestra los rodillos los cuales por medio de una banda moverán la piel por el plano (Y), estos serán acoplados a un motor, en los bloques laterales, la base de movimiento (X) es un riel de movimiento horizontal el cual tiene el punto de movimiento en su lado derecho. Así se el diseño conceptual general puede reducir el espacio de análisis y a su vez poder usarse con otros propósitos sin perder funcionalidad.

**Figura 25: Prototipo Conceptual**

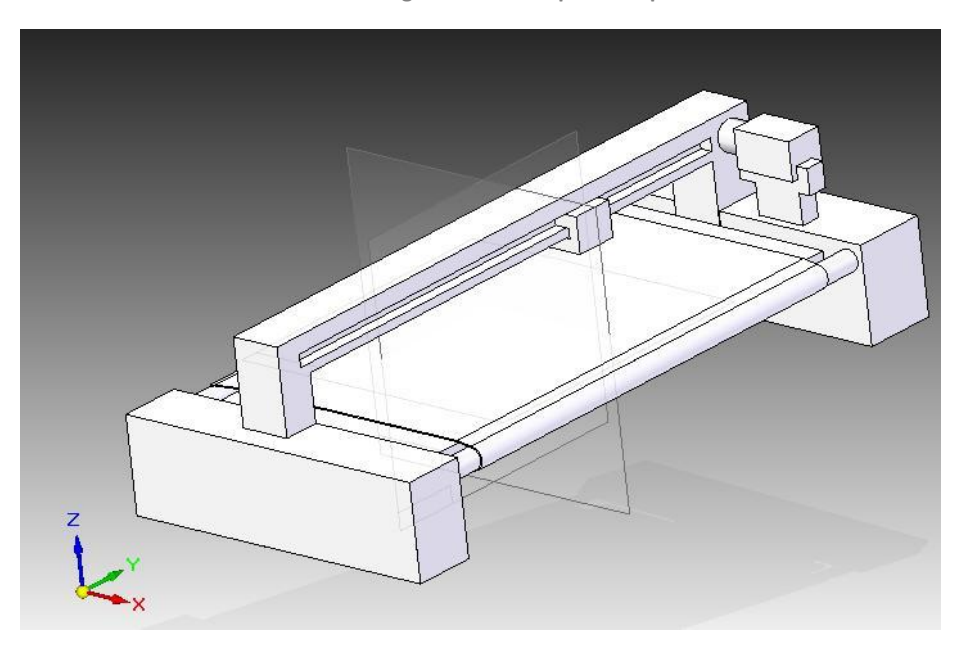

#### **Consideraciones**

#### **Motores**

 El principio de los motores es fácil de entender se le conecta un voltaje V+ en una terminal y un V- en otro (normalmente una tierra) y gira en un sentido y si se invierte las terminales el motor cambiara de sentido de giro y mantendrá en ambos giros su velocidad nominal. Hasta este punto no existe mucha complicación pero vamos un poco más a fondo.

 Cada motor tiene por característica que su velocidad normal no se obtiene en un instante sino que sube de velocidad de cero a su velocidad nominal en un determinado tiempo (normalmente exponencial de acuerdo al tiempo) que depende tanto del tamaño del motor como sus devanados, el voltaje inducido y carga del sistema.

 Estos factores puede ser tanto una ventaja como una desventaja si no se sabe aprovechar. El que tomaremos en cuenta es la velocidad de giro del motor, este se puede manipular mediante un modulador de ancho de pulso (PWM), que no es mas que estar conmutando la entrada de la terminal del motor ha cierta frecuencia en alto de señal y bajo de señal con una señal cuadrada.

 Dependiendo de los valores de subida y bajada en el PWM tendremos la velocidad motor en un sentido y cambiando las terminales tendremos la misma velocidad en el otro sentido, una

proporción de 50% en alto y 50% en bajo nos daría la mitad de la velocidad del periodo del motor. Si bien es un poco más que eso la modulación por ancho de pulso no entraremos en detalle.

 El motor es una maquina muy noble ya que siempre tratara de darnos su velocidad nominal y si no le damos el voltaje que requiere siempre intentara compensarlo con corriente, por eso hay que tener mucho cuidado cuando se juega con el voltaje para su manipulación, menciono este punto por que la utilización del voltaje también es adecuada para controlar su velocidad(si se le da menor voltaje al nominal su giro será menor ), pero si la carga es demasiada para el arranque el motor se puede quemar (el arranque de un motor es cuando el consumo de corriente es mayor).

 La carga del sistema siempre es un problema ya que de él depende mucho la curva de aceleración del motor, si la carga es grande esta curva tardara en llegar a su máxima. Uno de los métodos más eficientes para este problema son los moto-reductores o reductores que son sistemas de engranes que cambian la relación de velocidad del motor por otra normalmente menor pasando de miles de revoluciones a cientos o menos, en este sistema la ventaja que se tiene es que teniendo un motor de gran velocidad se puede pasar a uno de gran torque pero menor velocidad.

 Controlar la dirección de giro, es solo la conmutación del de las entradas V+ y V- del motor para obtener este cambio, pero en este punto es muy delicado ya que aquí utilizamos la electrónica de potencia la cual debe estar muy bien aislada de la electrónica de circuitos convencionales para evitar regresos de corriente y circuitos quemados. Para esta interfaz ocuparemos un circuito especializado para el control de motores de alto voltaje y manipulación de voltajes TTL, conocido como puente H, son transistores en una configuración particular para que la base sea las de control TTL y colector – emisor sea de potencia del motor. El integrado que se ocupara para el proyecto será el L293B. Con la descripción que la siguiente imagen de sus terminales y su mapa de verdad.

 Ya con todas estas consideraciones de los motores para su control continuamos con la consideración para el control del puentes H como uso general ya que se requiere 3 pines de control "C", "D" y "Vin" a controlar, esto se soluciona sabiendo que no requerimos controlar todos los motores al mismo tiempo con un sencillo sistema de multiplexado.

Se toman estas consideraciones con los motores por los siguientes puntos:

El proyecto es un Prototipo genérico no especializado, por el cual las piezas pueden variar, el peso y torque necesario para el movimiento de las piezas lo que podría causar que cualquier cambio en el sistema afecte las condiciones necesarias para su buen funcionamiento.

- Motor eje X: Tendrá un encoder aparte de la banda de giro así con el control se puede saber su movimiento y posición sin importar si se cambia el motor (esto evita la caracterización del motor) con esta consideración a su vez si la cámara es cambiada afectara el peso del sistema tanto el torque como el avance pero el sistema de control mantendrá el movimiento necesario. La consideración más importante es que este motor tendrá una reducción considerable lo cual hará que los movimientos sean muy finos.
- Motor eje Y: Este es uno de los más delicados ya que estará acoplado al sistema de movimiento de la piel, aun mas el motor debe ser grande para soportar el peso de las diferentes pieles, así que será un motor de súper torque, a partir de aquí se hará las mismas consideraciones que el punto anterior.
- Motor eje Z: Si bien aun no se ha requerido en los prototipos rápidos el cambio de altura, para futuras ampliaciones o aplicaciones sería conveniente dejar esta opción abierta.
- Motores a pasos: No se piensa utilizarlos por su alto costo, a pesar de que su precisión y torque son muy eficientes, para mover el peso que se requiere se necesitan motores PAP de gran tamaño, el uso de estos hace que se tenga que utilizar al menos 4 líneas del microcontrolador para la manipulación de 1 de los motores, lo que nos reduce considerablemente las entradas del MCU a utilizar para el control del plotter.
- Para posibles ampliaciones que se piensan considerar posiblemente se necesiten hasta 5  $\bullet$ motores dependiendo del tiempo y presupuesto, tanto como aplicaciones a realizar.

#### **Luces**

 Las luces utilizadas en el proyecto son diversas manejas diferentes voltajes para el proyecto y simulación solo se manejaran 3 nodos de transmisión aunque se pueden ampliar mas.

La primera de las consideraciones es el cambio de voltajes en el proyecto como transformadores y convertidores DC/DC, una de las luces es conocida como luz negra que nos da buenas características con las pieles oscuras.

 La radiación ultravioleta de estas lámparas se produce con una longitud de onda superior a 350 nm. Una onda ultravioleta generada tan cerca del espectro visible no produce daño (o al menos no mayor daño que el que puede producir la luz visible). No obstante, por su naturaleza invisible, la luz negra se utiliza siempre como iluminación tenue.

 Otra de las luces a ocupar es una tira de led´s que tienen un voltaje de 12V. Con un consumo de corriente de X A. esta tira de leds tiene que estar en forma circular para su efectivo uso, se puede ver en la figura 24 como se dejo un pequeño espacio alrededor de la base de la cámara para su utilización.

 El resto de la luz será por diodos emisores de luz, de diferentes colores pero las consideraciones serán las mismas que las mencionadas en el punto anterior.

Para poder manejar las luces una de las consideraciones del proyecto será:

- 1. Solo se utilizara una luz por turno de piel, no debe poderse tener 2 tipos de luz al mismo tiempo.
- 2. Cada tipo de luz tiene su ángulo y distancia correcta para su funcionamiento el cual debe replicarse en el prototipo.
- 3. Las luces tiene diferentes fuentes de alterna a directa.

#### **Acoplamiento**

 Si bien la mayoría de la electrónica se maneja con voltajes TTL y CMOS ay que aclarar que las etapas de potencia del plotter son muy importantes para evitar regresos de corrientes y problemas de transmisión, ya mencionado anteriormente el diseño es un prototipo de uso general para su utilización.

 En el diseño en Proteus se omiten ciertas interfaces para su rápida simulación. Una de las cuales el circuito MAX232 que es el que crea la interfaz entre el puerto COM <<rs232>> y el pic.

 Así también el uso de integrados para la adaptación de potencia en el caso de los motores se manejara el integrado L298, conocido también como puente 'H', cabe destacar que existen diversos modelos que con los cuales se puede o no tener que insertar los diodos en los motores, no importando esto es sistema funciona con cualquiera de los modelos por que se tomo como forma de uso el puente H genérico hecho con transistores.

 Los motores animados pueden ser de cualquier carga o voltaje ya sea para mucho torque o para velocidad solo se tiene que configurar el PWM del PIC.

 Por el uso de diferentes tipos de luces se manejara el en la simulación un semáforo simple para hacer la muestra de su funcionamiento al cual simplemente se cambiarían por un transistor u optoacoplador.

#### **Electrónica**

 Aquí se muestra la electrónica a utilizar para el prototipo que en simulación es funcional, se alcanza a apreciar sus elementos, desde los integrados 74LS04 hasta el modelo del PIC a utilizar PIC16F877A.

 La electrónica de el prototipo será compacta, siendo el MCU PIC 16F877A el gestor de los datos de entrada de la PC y el que realizara el control del plotter en todo momento, lo que nos asegura que el procesamiento de la PC será destinada a la webcam y el procesamiento de imágenes, así que definiremos por secuencia de bloques y paso a paso la programación a realizar y las salidas a controlar, cuando están bien definidas, se creara la retroalimentación para el control del plotter.

El criterio de programación será el siguiente:

 El programa principal será de diseño sencillo, y secuencias definidas dando así la opción de comentar bloques completos sin perder la funcionalidad del programa, en medida de lo posible se tratara de manejar pocas interrupciones en el MCU para evitar un desbordamiento de pila, dando así ciclos largos pero continuos de la información, si es procesable se intentaran llamados de sentencias de bloques ( es lo ideal) para que el proceso sea de saltos definidos, si en caso de la medida por el MCU lo impide será un bloque completo en la secuencia principal del programa estructurado en forma de torre.

 Este ultimo diagrama de bloques no es tan conveniente por el hecho de que tiene que pasar todo un ciclo de programación para volver a la cabeza del programa, notando que la velocidad de un MCU es alta posiblemente no afecte a nuestro sistema, las interrupciones suelen ser problemáticas si el volcado de pila en relativamente fácil, así que se correrá por los métodos viendo en la emulación cual es el más adecuado.

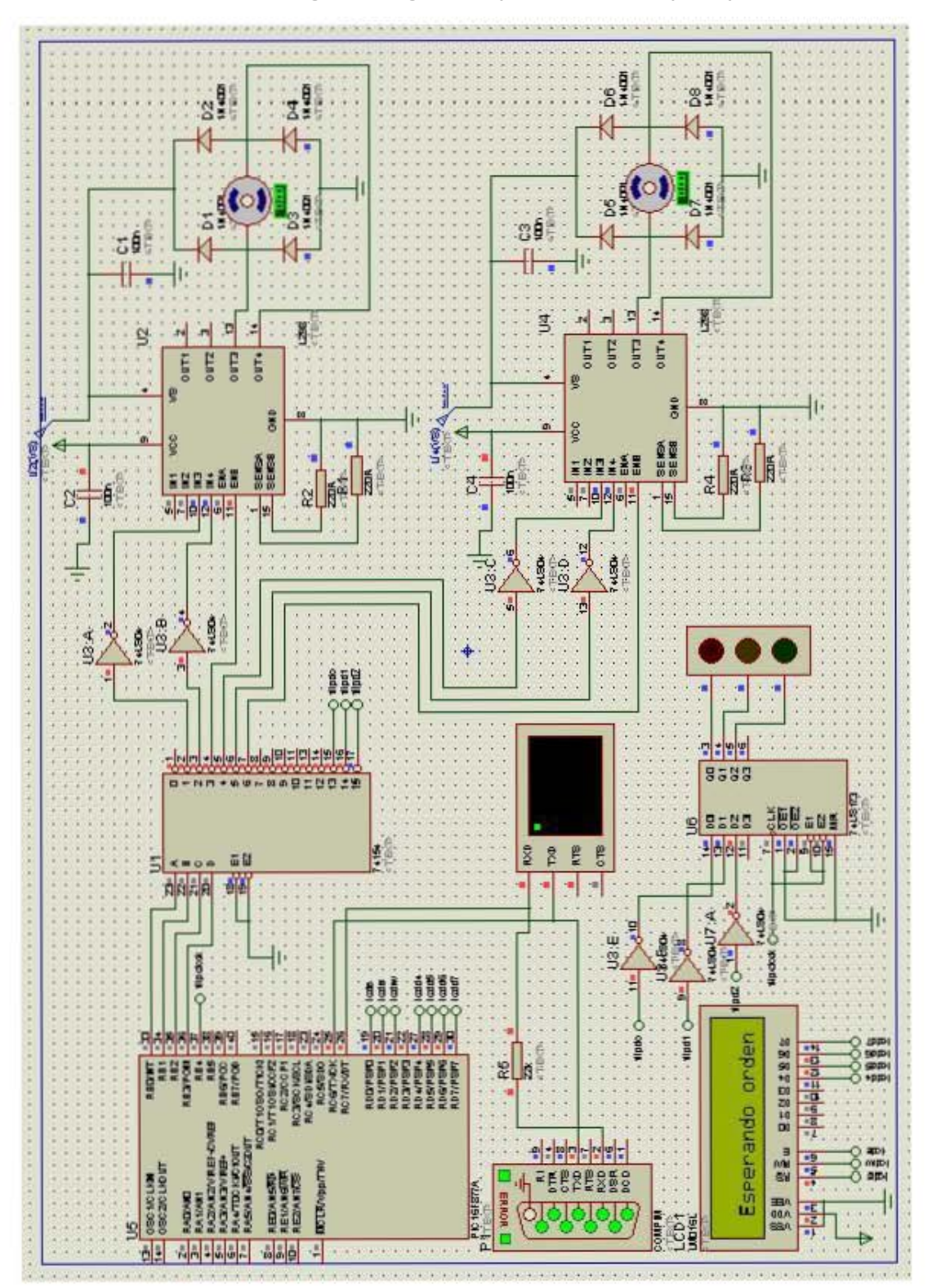

**Figura 26: Diagrama completo del circuito del prototipo**

**Figura 27: Diagramas de programación** 

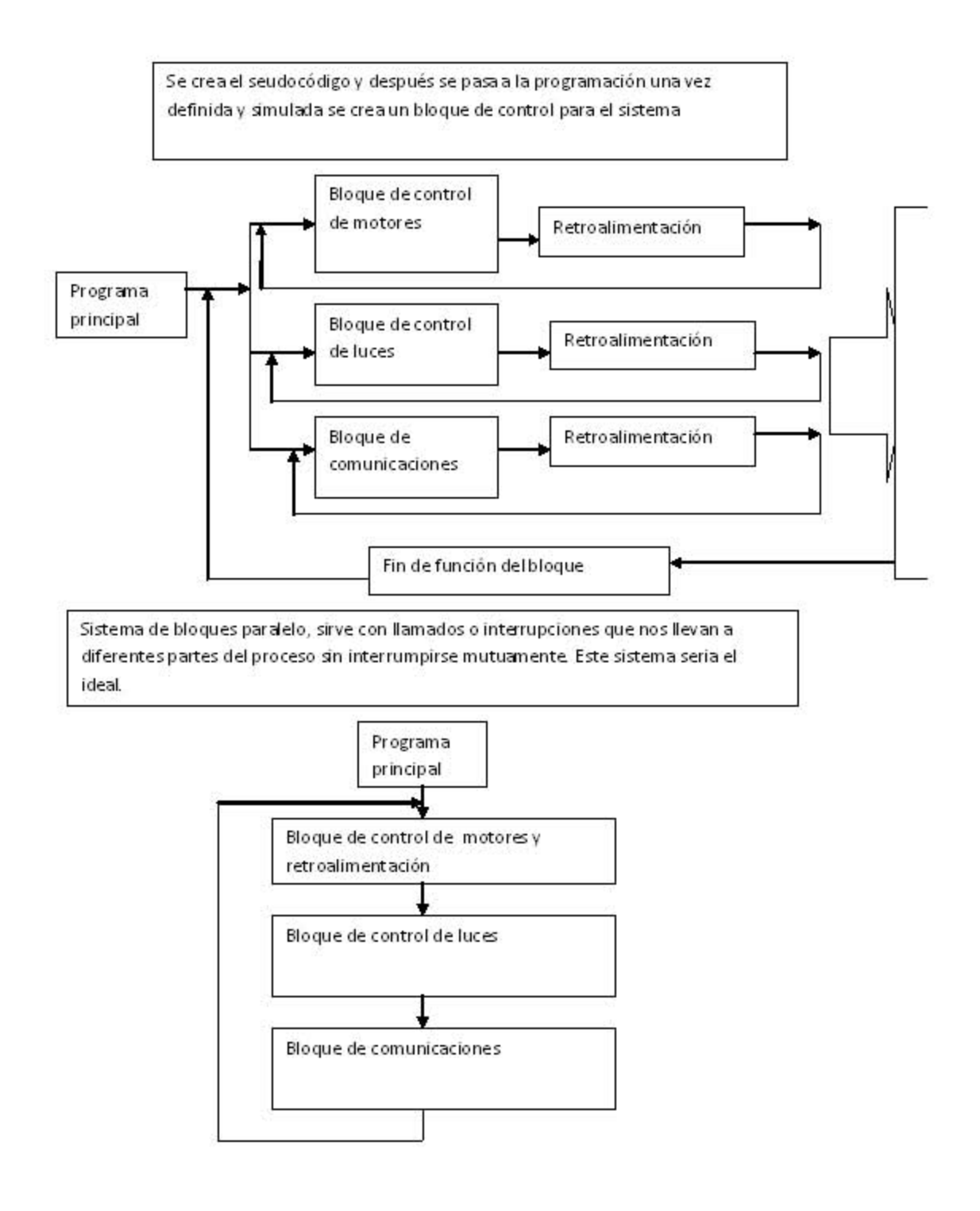

#### **Control de motores**

 El control de los motores de DC con pwm se realizara por el PIC 16F877A utilizando 4 de sus puertos y un multiplexor (deco) 4X16 se realiza las siguiente interpretación.

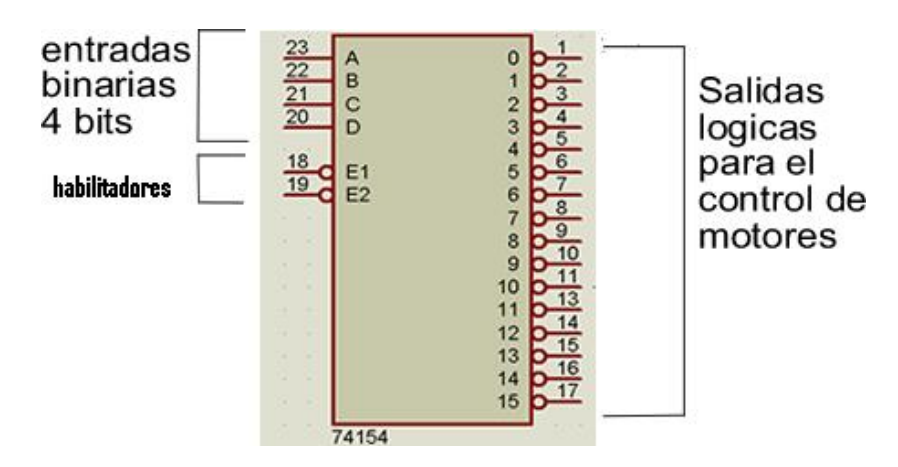

**Figura 28: Multiplexor control de estados**

 Los puertos del PIC a utilizar será el puerto B para el control binario, la salida para el LCD se hará por el puerto "D" y el ingreso de los datos por RS232 será por el puerto C6 y C7.

Código de entrada para el control del número más significativo.

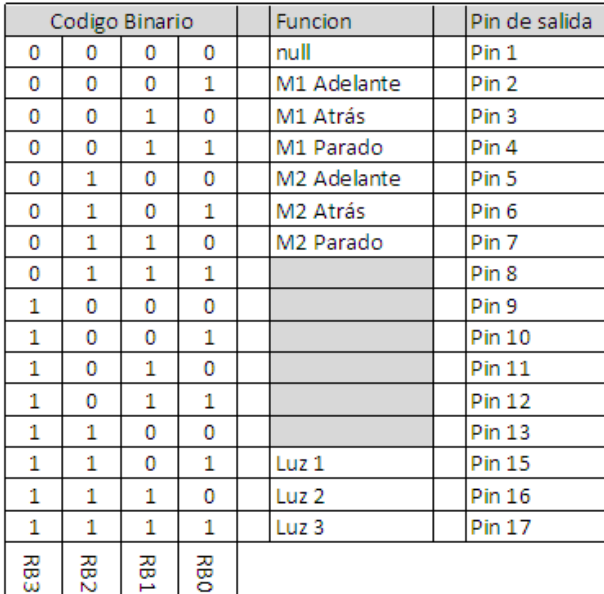

**Figura 29: Diagrama de binario de control Multiplexor**

 Una vez definidos los puertos de salida del PIC y los del multiplexor para el control de los motores pondremos el programa completo del PIC ya funcional para el control del motor y lo cometeremos:

 Lo primero es comentar son las directivas en las cuales declaramos el PIC a utilizar y demás, cabe notar que una de esas directivas es la de comunicación RS232 donde se declara los baudios y las conexiones con los p®ines del PIC.

 Después podemos notar la declararon de variables y a continuación la función de interrupción, esta es muy importante ya que este es el puente entre la PC y el PIC con el programa principal, con esta interrupción en el momento que enviemos un nuevo dato por el RS232 al PIC se detendrá en la función que esté haciendo y leerá el dato hará el cambio de estado si es necesario.

 El bloque de control de motores está encerrado en un ciclo while infinito esto nos ayuda a mantenernos en ese bloque y tener monitorizado bien su comportamiento con el multiplexor, podemos observar que este bloque esta anidado en ciclos IF donde el dato de comparación está escrito en 0x00 (hexadecimal) sin embargo desde la PC se envían palabras esta es la conversión de ASCII a Hexadecimal revisar la tabla:

 Enviaremos una «A» desde la hyperterminal y el dato llega al PIC en forma 0x41, así podemos seleccionar la orden del motor, en este código «A» es motor 1 adelante, entendamos el código algoritmo 6:

**Algoritmo 6: Código Pic motor general**

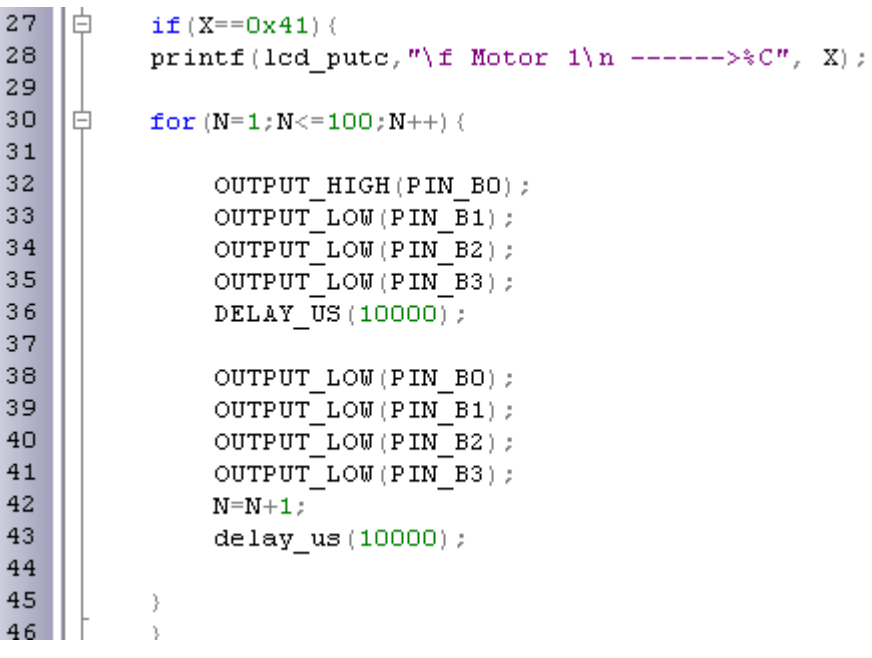

 El comando IF verificara que el valor recibido por el RS232 sea el hexadecimal «A» al verificar su valides imprime en el LCD «motor 1 y el código enviado A» el ciclo FOR da el tiempo de activación del motor, se habilitan los puertos del PIC según la configuración del multiplexor, se da un delay con el tiempo del flanco de subida y después se desactiva todos los puertos y hace una espera del tiempo del flanco de bajada.

 El código y la simulación quedan de la siguiente manera haciendo la conexión de la hyperterminal se realizara mediante una emulación de puerto COM 2 así ya en sincronía se puede ver como es el envió de datos, mediante emulación.

 El control de las luces ha sido desarrollado con la misma lógica que con la de los motores por ser un código bastante flexible y fácil manipulación por multiplexado y llamado de 4 bits, pero a diferencia de el control de motores, las consideraciones restringe su funcionamiento, siendo que al activar la luz permanece prendida hasta el cambio de luces, con tal propósito se anexo un circuito adicional para el control de la luz que guarda el bit de petición de la luz y lo mantenga hasta el cambio de la instrucción.

 El algoritmo para la solución se baso en la salida de control del multiplexor que al dar solo una salida lógica ese bit tiene que ser guardado hasta que la siguiente petición de cambio, para esta implementación se anexo en componente 74LS173 siendo este un flip-flop tipo D de 4 bits con 3 salidas de estado, con su tabla lógica como se muestra en la figura 30, para el uso simple del Pic ® no se habilita el reloj, para tener un control total se habilita un puerto más del Pic® "RB4" para darle la señal de reloj requerida por el integrado.

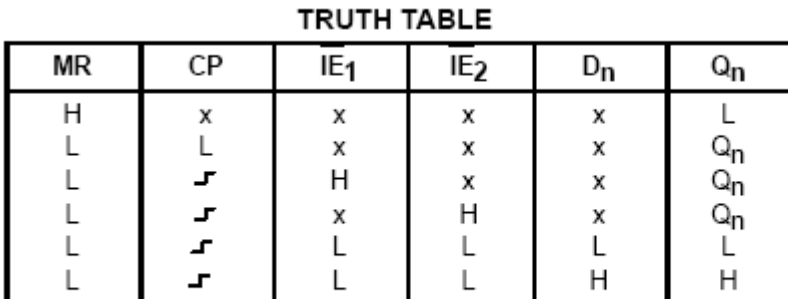

**Figura 30: Tabla lógica del Flip Flop tipo D**

H = HIGH Voltage Level L = LOW Voltage Level  $X =$  Immaterial

When either  $OE<sub>1</sub>$ , or  $OE<sub>2</sub>$  are HIGH, the output is in the off state (High Impedance); however this does not affect the contents or sequential operation of the register.

 Con esto llegamos al control de la luz por el Pic® por medio del siguiente algoritmo 31, en el cual cumple con las consideraciones, sin embargo en la simulación no muestra ninguna etapa para el control de luces con alta potencia, al ser un circuito para el uso genérico y control accesible en el momento que se requiera tanto ampliar el proyecto las salidas lógicas están ya a disposición

y si requiere un cambio de potencia la entrega de corriente será la adecuada para poner un triac, optoacoplador, etc. Así si se requiere que una de las salidas se lógica para la activación se puede manejar como se muestra en la figura 26 o si el requerimiento de energía es mayor adaptarle un transistor y poner la señal en la base de este para el control.

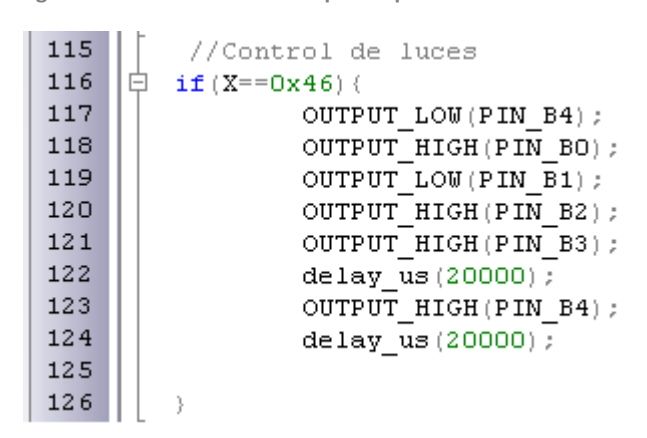

**Figura 31: Control de luces del prototipo**

## **Conclusión**

 Después de un análisis minucioso de los resultados obtenidos en la tesis se llego a las siguientes observaciones con respecto a la detección de defectos.

- En el capítulo 2 y 3 se observa que, la cantidad de defectos son muy variados y ocasionado  $\bullet$ por gran cantidad de factores por lo cual crear un filtro especializado para cada uno de los defectos y pieles causaría una respuesta muy lenta de los sistemas de detección.
- La importancia de la luz es crucial en la detección de defectos para minimizar la cantidad de código de detección y no realizar códigos de corrección de la imagen.

 Con estas observaciones se puede concluir que los objetivos de esta tesis se cumplieron con un gran rango de éxito, debido a que fue posible, identificar los defectos de las pieles, hacer la adquisición de imagen de las pieles con los defectos de forma optima, procesar los defectos para visualizarlos, conexión electrónica para hacer un modulo de detección y una interfaz amigable y genérica para futuras ampliaciones.

Con los resultados obtenidos durante las pruebas de software se puede concluir que:

- El ángulo y tipo de incidencia de la luz afecta la segmentación y la detección de defectos en las pieles.
- El tipo de piel (o estructura) determinara el tipo de luz a utilizar para resaltar los defectos de estos.
- El tipo de cámara determinara que espectro de luz se puede utilizar, siendo que cámaras con filtros ópticos adecuados o más sensibles pueden llegar a tener más rango de éxito que el que se obtuvo en esta tesis.

Trabajos futuros:

- Los trabajos futuros pueden ser ampliaciones y márgenes de detección de defectos:
- Mejora del sistema óptico de detección y manejo de filtros ópticos
- Mejora del software de detección haciendo la matriz de imágenes una vez adquiridas en su totalidad.
- Mejora del software para el guardado de las imágenes
- Cambio de control de motores de CD a pasos con gran torque
- Ampliación de movimientos con eje Z para la cámara.

 Al dejar el sistema electrónico de forma genérica se puede modificar en gran medida el diseño del prototipo tipo plotter y aumentar entradas de control. Dándonos así gran cantidad de opciones para un uso más especifico.

#### **Bibliografía**

1. **David A, MontesT,.** *Comparación de algoritmos detectores de bordes.* 2003.

2. **Karris, Steven T.** *Introdution to Simulink ® with Engineering Applications.* 

3. **Gonzalez C., Rafael.** *Digital Image Processing.* s.l. : Prentice Hall.

4. **Dr. Ing. José Luis Alba Castro, Dr. Ing. Fernando Martín Rodríguez.** Universidad de Vigo. [En línea] marzo de 2006. http://www.gts.tsc.uvigo.es/pi/.

5. **Jimenez, Erik Valdemar Cuevas.** Visión por Computador utilizando MatLAB. [En línea] http://proton.ucting.udg.mx/tutorial/vision/cursovision.pdf.

6. **Copyright © 2000-2009 Cueronet.com Reservados todos los derechos.** La comunidad de la industria del cuero en latinoameria. [En línea] 20 de enero de 2000. http://www.cueronet.com/.

7. **Rivero, Dr. Carlos.** Departamento de procesamiento de señales. *Procesamiento de imagenes.*  [En línea] http://verona.fi-p.unam.mx/boris/teachingnotes/Capitulo4\_PDI.ppt.

8. **The MathWorks, Inc. .** MathWorks Matlab ans Simulink® for technical computing . *Acceleratig the pace of engineering and science.* [En línea] http://www.mathworks.com/.

9. **Guerrero, Diego Orlando Barragán.** *MANUAL DE INTERFAZ GRÁFICA DE USUARIO EN MATLAB .* 

10. **Microchip Technology Inc .** Microchip Technology Inc. is a Leading Provider of Microcontroller. *Hija de datos de PIC16f87xA de microchip.* [En línea] http://www.microchip.com/.

# **Apéndice A Investigación de técnicas y Desarrollo**

### *Detección por ultrasonido*

En este proyecto se buscaron diferentes técnicas para poder obtener los defectos en la piel, y se empezó con los materiales que se tenían a disposición, el cual fue un sonar del cual se desprendieron el sig. Resultados:

Datos Sensor Ultrasónico Los principales puntos a recordar serán:

- Voltaje de alimentación de 15 a 24 VCD
- Salida de acuerdo a tablas véase tabla 1.1
- La posición perpendicular al objetivo es la mejor
- $\bullet$  Los rangos van de 4" a 5 pies (10.20 cm. a 1.52 m)
- La resolución que se puede llegar a tener es: .22 inches (5.6 milímetros)
- Con frecuencia de 50 Hz Con forma de detección cónica
- Y Angulo de apertura de 15 grados
- Se tiene una resolución máxima de .06 in (.15 cm) a 0.01 volt  $\bullet$
- Con el opam, se tiene un aumento de mas de .25 volt  $\bullet$

El sensor mide la distancia y es representada por voltajes que se entregan por las terminales V0- y Vo+ de la placa y el monitoreo de los voltajes se puede determinar con la tabla anterior pulgadas vs. Distancia.

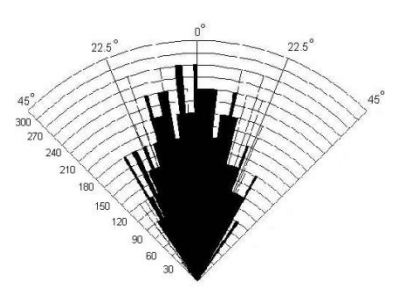

**Figura 32: detección angular del sonar**

La distancia puede ser calculada por el voltaje de salida

Pulgadas= (V\*5.4)+6

El voltaje de salida cambia de 0VCD a 6 pulgadas a 10 VCD a 60 plg. El sensor de distancia tiene una resolución máxima de 0.06 plg (1.5 milímetros).

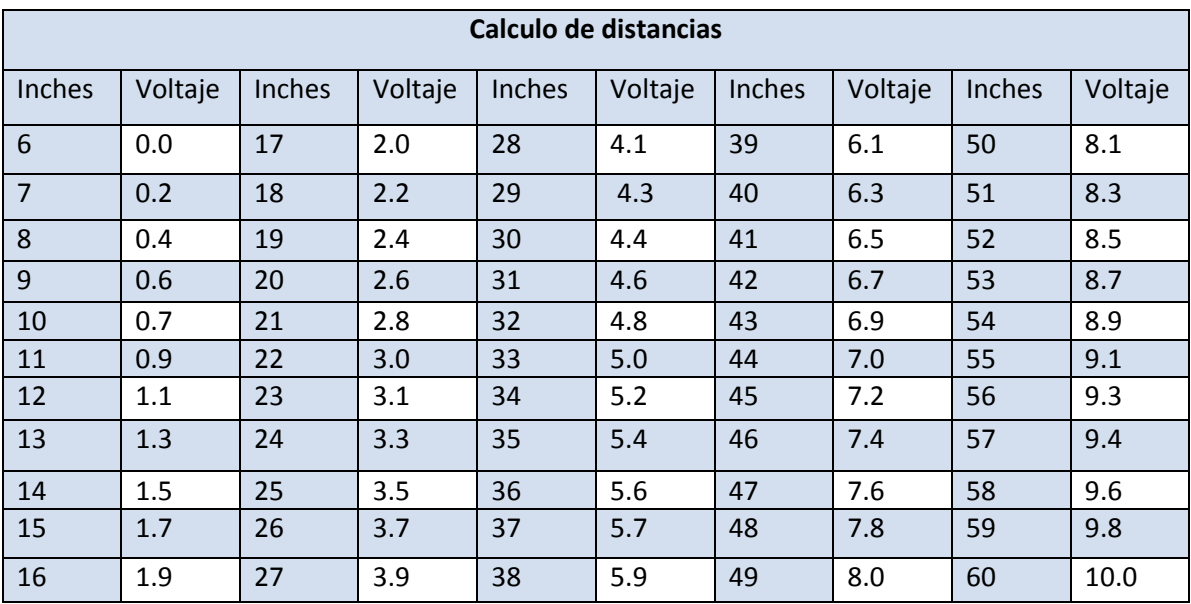

#### **Consideraciones del objetivo**

 El objetivo necesita reflejar la energía del ultrasonido devuelta al sensor, el cual es afectado por la fuerza del eco. Para una mejor obtención de los datos lo mejor es tener el objetivo perpendicular al sensor, La densidad de los materiales disminuye el rango de detección la espuma es uno de los casos ya que absorbe el sondo, el sensor tiene que ser ajustado de la sensibilidad a lo requerido.

#### **Observaciones:**

 Una de las observaciones que obtuvimos fue que el voltaje de referencia baja con los tipos de errores que quitan espacio entre la piel y la madera, puede llegar a detectar pequeños errores como raspaduras, cortadas evidentes y agujeros.

 A pesar de eso los voltajes que maneja son muy pequeños, estamos ablando que en el osciloscopio tenemos referencia de 50mv y aun así el cambio apenas es perceptible.

 A pesar de todas las detecciones funcionaron, pero la resolución máxima aun se debe de obtener, ya que la sensibilidad del aparato debe mejorar para su uso correcto, una de los puntos más relevantes será determinar que tipos de variaciones ocurren con que tipos de defectos así poder determinar los rangos necesarios y los voltajes equivalentes a ellos.

 Otra cosa que llegamos a percatarnos es que dependiendo del material es la sensibilidad yo que la piel y las hojas solo las detecta cuando llegan al a la mitad del circulo e detección, pasa algo mas grueso como una mano es bastante detectable apenas entrando al círculo de detección.

 La amplificación resulto buena pero no se pude ramificar mucho la señal ya que se absorbe parte de la energía de la señal de entrada, una vista del osciloscopio muestra que pierde la mitad de la fidelidad la señal de entrada pero aun así las salidas y la sensibilidad del sistema aun se mantienen, para un optimo voltaje de los amplificadores será una tensión de 11.8 V con este se tiene la máxima resolución y sin desperdiciar voltaje.

El circuito del sonar figura 33 muestra las conexiones hechas en el dispositivo para el análisis:

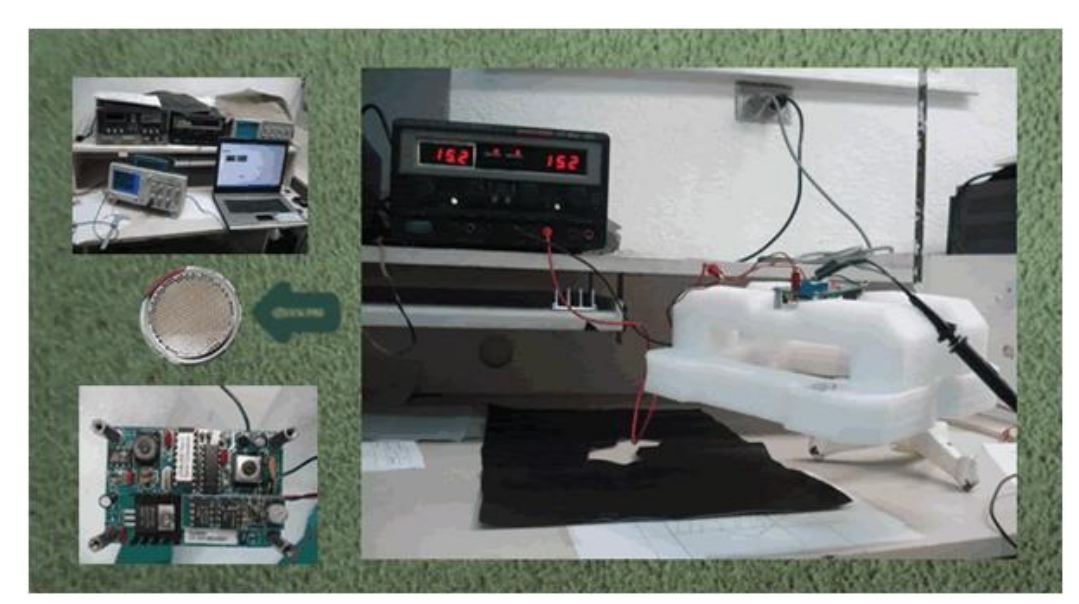

**Figura 33: Circuito del sonar**
Y aquí los resultados de las imágenes en la figura 34 de voltajes y señales que se obtuvieron, las respuestas son así:

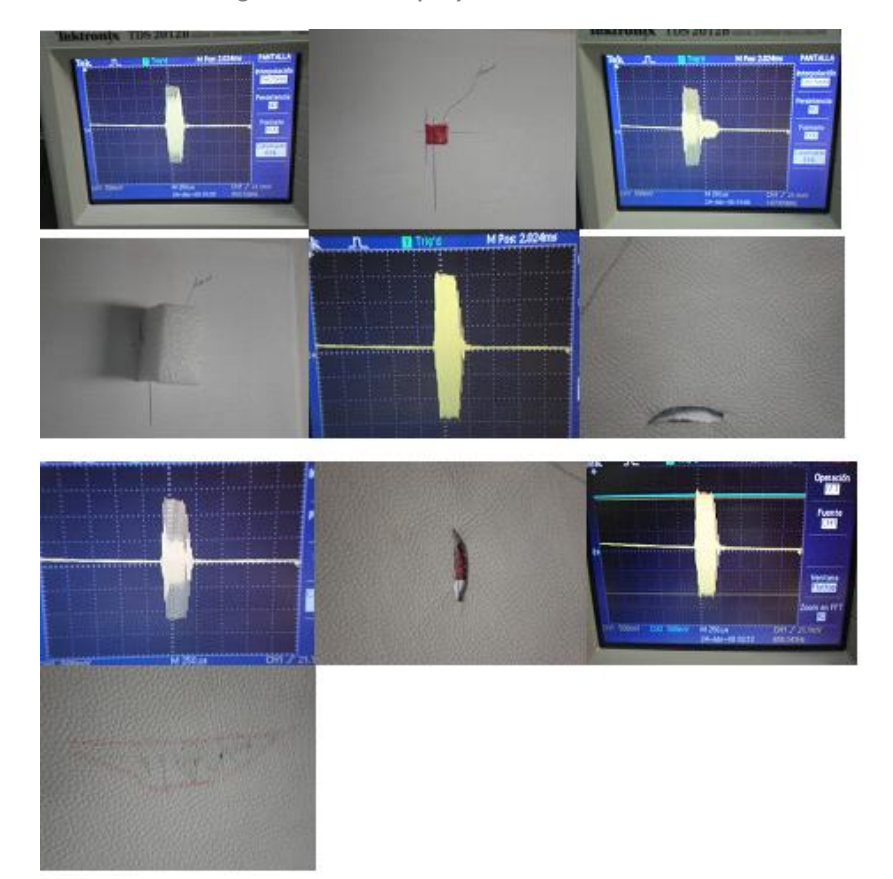

**Figura 34: Osciloscopio y detección de errores.**

#### **Metodologías:**

 La descripción del proceso es simple y los resultados se pueden ver en el osciloscopio mas la adquisición de datos se dejara hasta obtener la viabilidad del proceso.

1) Se pone el sonar a una altura de 40 cm de altura y se define el voltaje a utilizar del sonar, la obtención de los datos no se obtendrá de la salida de la circuitería del sonar, será de las entradas del transductor del sonar de esta forma se obtendrá la respuesta natural del transductor en forma de onda tanto de el envió como de la respuesta de las ondas sonoras.

- 2) La primera onda del lado izquierdo son pulsos no definidos y no cuantificables en el osciloscopio, a cierta distancia de los pulsos mayores del lado derecho a distancia se forma una onda senoidal este es el eco recibido del transductor y la principal forma de detección de los defectos de la piel (no se toma las salidas del sonar en voltajes la detección solo detecta variaciones de distancia grandes).
- 3) Una vez definido la onda del eco nos acercamos para el análisis visual, esta onda senoidal varia de posición en el ángulo X (eje de tiempo) este nos indica variaciones de altura de nuestro objetivo, sensible hasta medio milímetro. Este nos indicara si existen huecos, fisuras o rasgaduras.
- 4) Los datos relevantes en el experimento se dio en la forma de onda del eco el cual variaba dependiendo del tipo de piel, textura o defecto los cuales serán son descritos.
	- (a) La onda característica del eco sin piel nunca cambia y te tomo desplazamiento de materiales sintéticos y lisos (plástico duro lisos, papel, acrílico) el desplazamiento fue lento para tratar de evitar malas detecciones.
	- (b) Se empezó las pruebas de rastreo poniendo piel en buen estado en el punto de detección máxima del sonar y se tomaron imágenes y se compararon después de tener un numero aceptable de muestras, las imágenes del eco eran perceptiblemente iguales en todos los puntos donde se tomo la muestra, y los datos arrojados por el osciloscopio no variaron de valor en mínima medida.
	- (c) Se continua con las pruebas poniendo defectos en el punto de detección máxima, como se puede visualizar en la figura 1 e) esa es la forma de onda en la piel cuando no tiene ningún defecto y la figura 1 g) muestra la forma de onda cuando visualiza un defecto, se tienen 2 parámetros importantes en este caso, el desplazamiento en el eje del tiempo y la modificación de la forma de onda, perceptibles pero con mínimos cambios.
	- (d) La forma de la onda también cambia dependiendo también de diferentes defectos en la piel curtida, uno observado y analizado fue el defecto tipo soltura de flor donde la forma de onda no se desplaza en el eje del tiempo pero varia en la amplitud en una escala muy pequeña.
- 5) Una vez realizado un banco de pruebas para conformar una teoría de diseño se dispuso a hacer el tratamiento de las señales para obtener señales características del la piel a analizar para ver su viabilidad y entrar a la etapa de diseño del prototipo.
- 6) Los puntos principales toma fueron la capacidad de la computadora para identificar la señal de onda característica de una piel, el tamaño de muestra de la piel a ser tratado, el tiempo en tomar la muestra en un solo punto y la facilidad de procesar la onda del eco para determinar si existe o no defecto.

 Ya con toda la metodología para la detección de fallas por ultrasonido y haber conseguido con éxito la detección de algunas fallas por medio de el experimento, se prosiguió al tratamiento de las señales las cuales al ser analógicas tenían que ser calculadas para obtener la ecuación característica, se presentaron varias fallas al tratar de obtener las muestras directamente del transductor ya que se perdía la señal y el eco dejaba de ser visible, se ocupo el programa que viene con el osciloscopio para obtener y procesar la onda, pero nos e tuvo éxito.

Estos resultados fueron publicados en las memorias de la Somim, de la siguiente forma:

Corona Lira P., López Parra M., González Villela V., Barrón Velázquez G., "Sistema de Instrumentación y Pruebas para la Detección de Defectos en Pieles Vía Ultrasonido". XIV Congreso Internacional Anual de la Sociedad Mexicana de Ingeniería Mecánica, A.C. Cholula, Puebla, México. Pp.148-154.

## **Apéndice B Pruebas de compensación**

 Como se menciona en el capítulo 3, la teoría que nos llevo a la solución del problema de la detección de piel de vaca curtida, fue el pensar que la luz podría intervenir a favor de la detección, el siguiente paso fue la experimentación, se tomaron gran cantidad de fotografías modificando el tipo de cámara, la altura, resolución, color de luz, altura de luz y ángulo de incidencia. Existen muchos factores los cuales se toman en cuenta, pero el propósito de esta tesis es llegar a hacer la detección, así que solo se muestra y se describen los factores de éxito y se llegara a solo mencionar los marcos teóricos y la matemática que sobrelleva la experimentación.

 Ya se ha mencionado la importancia de luz, tanto la luz dura como la luz suave en el proyecto, la entrada de la señal por una cámara sony y por una webcam modelo "LifeCam VX-6000" , ahora el amortiguamiento de la señal de la imagen o video de entrada es la fusión de estas, las cámaras digitales no aprecian la luz como lo hace el ojo humano y esto provoca que el ver una imagen "la piel de vaca curtida" por la cámara no se aprecien detalles que si se viera por un humano.

 En la experimentación con luz roja el ojo compensa el exceso de color y permite ver en ese espectro incluso haciendo que cierto tipo de pieles mostrara los defectos, sin en cambio este espectro de luz con una cámara no fue funcional<sup>14</sup> ya que perdía completamente el foco y se saturaba el canal no permitiendo hacer capturas de imágenes confiables ver figura 35. Donde se pone en contraste con un espectro de luz azul, rojo y blanco, tomado en un mismo punto.

Se puede apreciar en el centro de la imagen un defecto grande en forma de "F" poco apreciable en rojo y blanco y solo un poco mas de resalte en azul, sin embargo a simple vista el color blanco lo mostraba y el azul hacia gran resalte.

 Teniendo en cuenta esto para el experimento se prosigue a la búsqueda de luces más adecuadas para la cámara y ver sus características y hacer la base de datos correspondientes para la utilización para el proyecto.

 $\overline{a}$ 

 $14$  Las cámaras de uso comercial que se utilizaron para este proyecto.

### **Detección por código M**

 $\overline{a}$ 

 La detección por el código M mostrado en el algoritmo 2, tiene gran capacidad de detección para las pieles, siendo un código genérico se puede aplicar a diferentes pieles siempre que se respete la iluminación, como se muestra en esta sección el cambio de ángulo de luz afecta directamente la detección, ya sea en mayor o menor medida, en las figura 36 mostrara como teniendo una compensación se puede llegar a detectar mas defectos con un algoritmo de detección genérico<sup>15</sup>, a su vez la mala implementación causara ruido al sistema y no detectara o detectara objetivos no deseados.

 La figura 36 nos muestra en la primera columna la imagen original (a, b, c, d), el la segunda columna nos muestra la detección del original y el algoritmo de detección (a1, b1, c1, d1), en la tercer columna el filtrado con el programa GIMP® del original y la cuarta es el filtrado de la tercera con nuestro algoritmo de detección (a3, b3, c3, d3).

Siendo "a1" la piel de prueba iluminada con una tira de led's blanco a una altura de cero cm. en dirección tangente a la piel, "b1" con la misma iluminación a 10 cm. de alto con dirección de -45°, "c1" la misma iluminación con una altura de 5 cm el dirección lateral y tangente a la piel. "d1" la tira de led´s en forma de circulo a una altura de 15 cm. con dirección ortogonal a la piel.

 Como se puede apreciar el ángulo y la dirección son imprescindibles para la detección de los defectos así también la homogeneidad de la luz para todo el objetivo, en "c" no se detecto correctamente por motivo que la iluminación, fue deficiente por no cubrir homogéneamente al objetivo causando ruido al algoritmo de detección.

 Así con solo ajustes a los parámetros de dirección y altura se puede llegar a tener una buena detección sin la necesidad de complejos algoritmos de detección como muestra la figura 37, donde los defectos grandes son fácilmente detectables.

<sup>&</sup>lt;sup>15</sup> Normalmente en la detección, los filtros tienen que ser muy especializados para que detecten su objetivo

**Figura 35: Defectos en 3 colores**

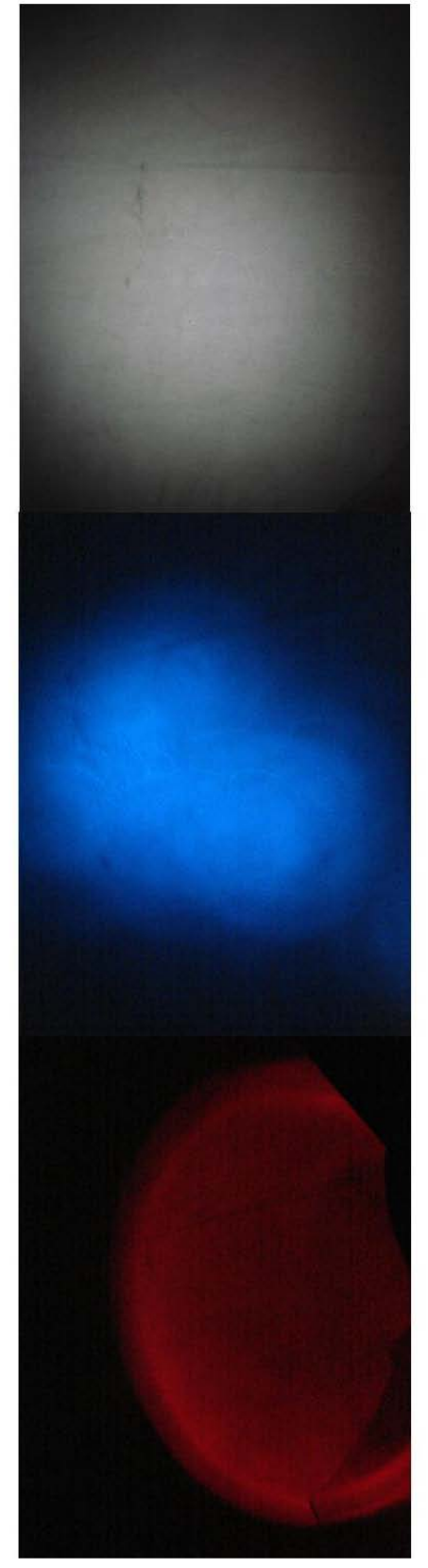

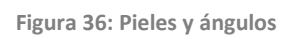

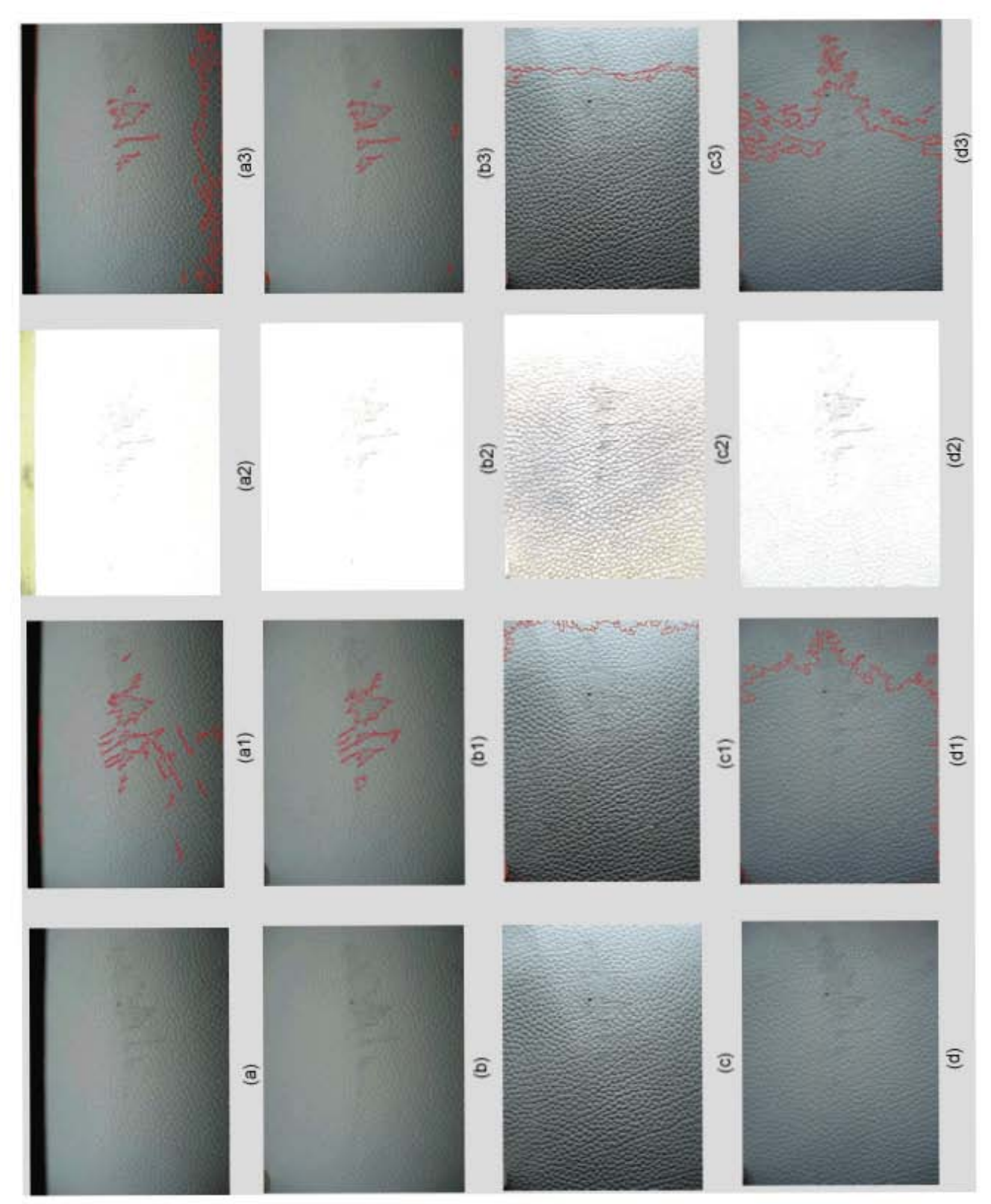

**Figura 37: Detección final**

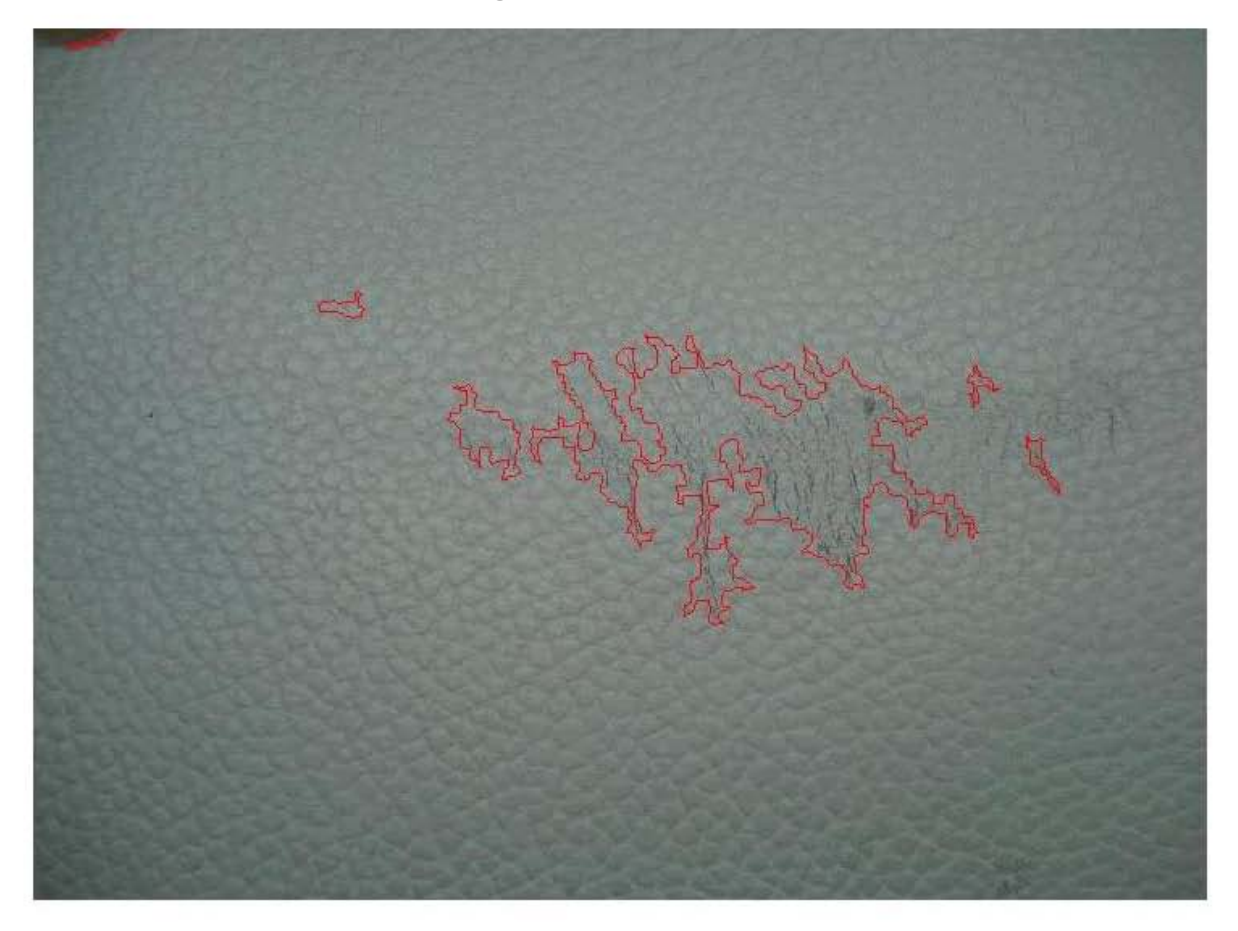

# **Apéndice C Descripción de filtros**

 En ese apéndice se describirá lo que son los filtros y sus ecuaciones de manera general para un entendimiento de los procesos realizados en el capítulo 3, viendo así que es lo que significan y los procesos que conlleva una segmentación de imágenes.

 El procesamiento digital de imágenes es un conjunto de técnicas aplicadas a imágenes digitales para obtener un resultado deseado como puede ser la mejora de una imagen, quitar el ruido, o facilitar la búsqueda de información en ella.

Filtrado de imágenes:

 El filtrado son operaciones que se aplican a las imágenes pixel por pixel de una imagen digital para mejorarla o conseguir cierta información en especial, el filtrado es una operación de convolución de la imagen original y la función del filtro. La manera de interpretarlo de la función sería la siguiente:

 Se puede actuar en cualquiera de los 2 campos para poder realizar las soluciones de los filtros, en el espacial se calcula sobre los propios valores del pixel y en el dominio de la frecuencia se traduce primero a un mapa de de frecuencias mediante una transformada de tipo Fourier. Para el filtrado espacial se define el entorno con los vecinos de un pixel central, este entorno se denomina, mascara, ventana o matriz de convolución. Que suele ser cuadrado o rectangular. A cada posición en la ventana se le asigna un peso o participación en el cálculo que dará el nuevo valor para el píxel central. Entonces, se va desplazando la máscara, centrándola en cada uno de los píxeles de la imagen. Al recorrido completo es a lo que denominamos filtrado, y los sucesivos resultados, siempre a partir de los valores originales, forman la nueva imagen.

Estos filtros se pueden dividir en categorías por rango de frecuencias:

- Filtro paso-bajo
	- o Reducción de ruido
	- o Suavizado
	- o Pérdida de nitidez
- Filtro pasa-banda
	- o Detección de patrones de ruido
	- o Eliminan demasiado contenido de la imagen
- Filtros Paso-Altas
	- o Detección de cambios de luminosidad
	- o Detección de patrones ( bordes y contornos )
	- o Resaltado de detalles finos

 En esta tesis se ocuparon los filtros pasa altas para la detección de bordes, serán los explicados en este apéndice, a continuación se muestra las técnicas utilizadas para la detección. Detección de Simulink® para pieles negras lisas, como se menciono en el capítulo 2, se utilizo un filtro emboss, su funcionamiento es el siguiente:

 El filtro emboss (4) también llamado "repujado" hace que una imagen aparezca estampada debido a su supresión del color de la imagen y marcando sus bordes negros, el bloque clásico se muestra en la figura 38, con su tabla de mascara característica.

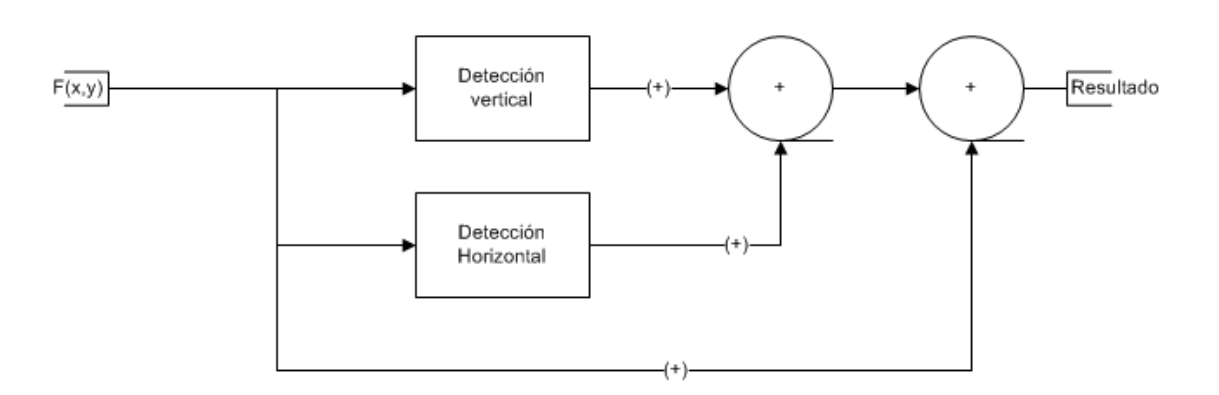

**Figura 38: Bloque descriptivo de filtro emboss** 

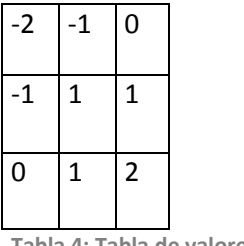

**Tabla 4: Tabla de valores emboss**

 Aun así con la simplicidad del sistema de bloques para el sistema de Simulink® se muestra como son los bloques que conlleva nuestro filtro para lograr el efecto de cambio de ángulo de detección, se muestra en la figura 39.

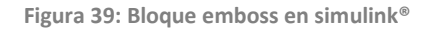

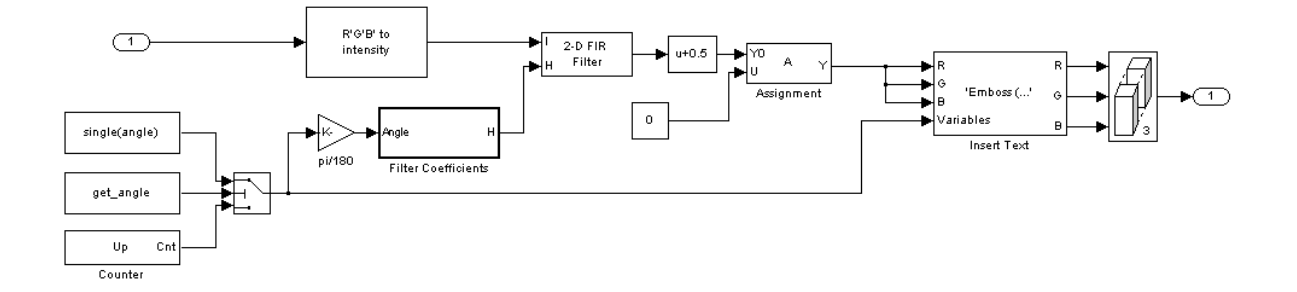

 Como se muestra en el capítulo 2 aunque la variación de los ángulos se puede variar en la dirección en las pieles de muestra se requiere solo los ángulos de "0" u "180" para la detección y la eficiencia de la detección depende de la iluminación para logar su propósito.

### **Apéndice D**

### **Glosario**

#### **Definiciones**

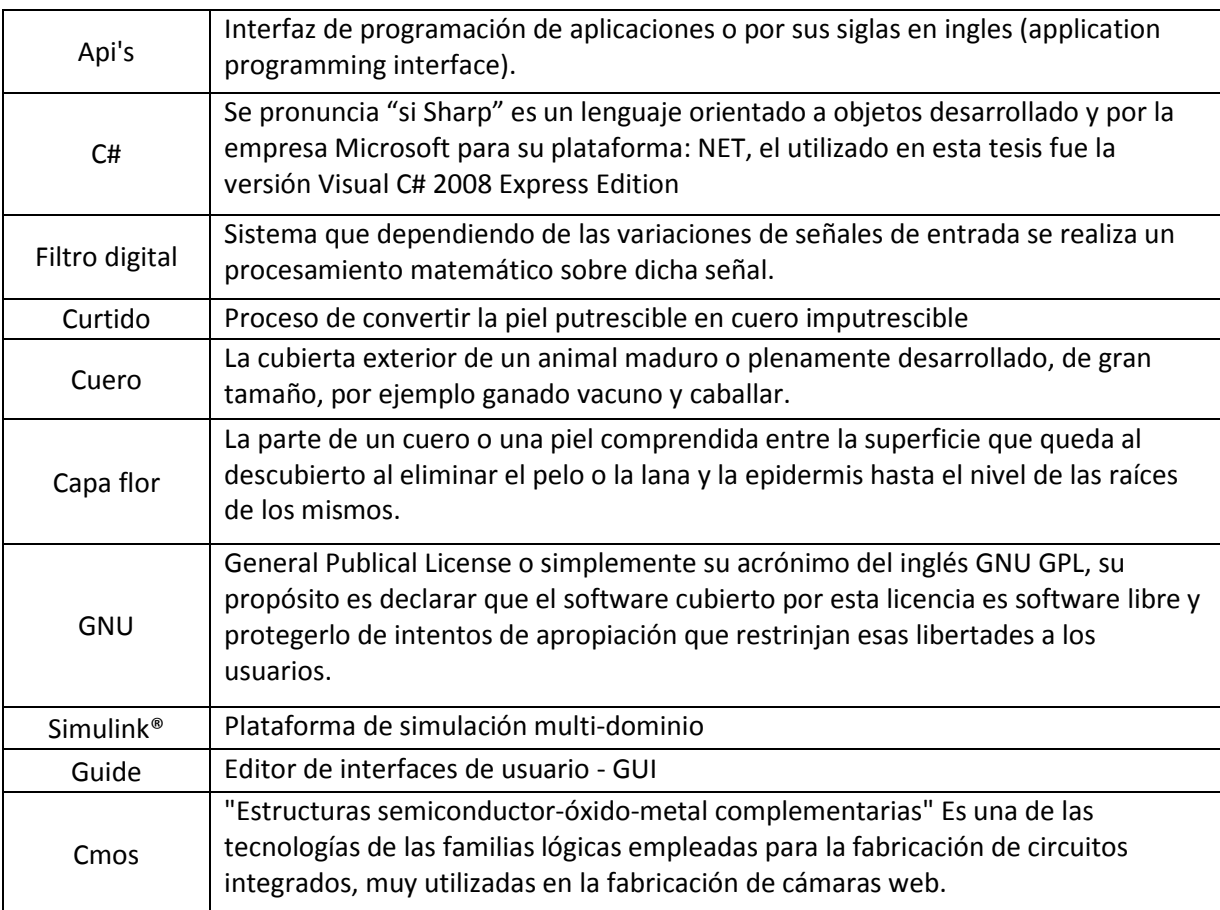